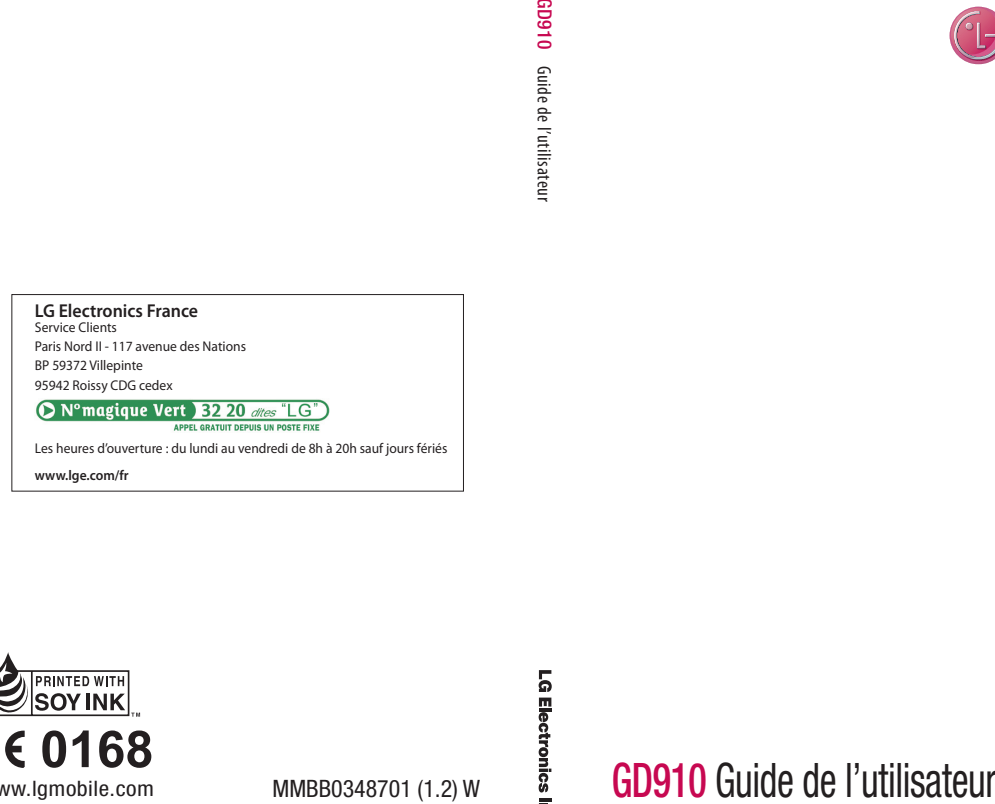

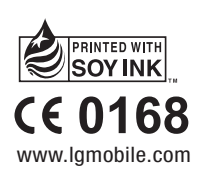

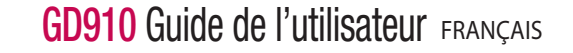

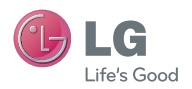

Bluetooth QD ID B015581

# Guide de l'utilisateur du GD910 - FRANCAIS

Félicitations ! Vous venez de faire l'acquisition du GD910, un téléphone portable sophistiqué et compact conçu par LG pour tirer parti des toutes dernières technologies de communication mobile numérique.

Le contenu de ce manuel peut présenter quelques différences avec celui de votre téléphone selon l'opérateur et la version logiciel que vous utilisez.

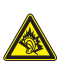

A pleine puissance, l'écoute prolongée du haut-parleur ou de l'oreillette peut endommager l'oreille de l'utilisateur. Ce produit est conforme à : - l'arrêté du 8 novembre 2005 portant application de l'article L. 5232-1 du code de la santé publique relatif aux baladeurs musicaux

- à la norme NF EN 50332-1:2000
- à la norme NF EN 50332-2:2003

Le niveau de pression accoustique du téléphone portable de marque LG, type GD910, est compatible entre autre avec les kits piétons LG et le casque Bluetooth<sup>⊀M</sup> HBS-250, en accord avec la norme EN 50332-1.

Le niveau de tension maximale de sortie est conforme à la norme EN 50332-2. De plus, cet appareil est conforme à l'article 2 de l'Arrêté du 8 novembre 2005 relatif aux baladeurs musicaux.

Cet Arrêté est en application avec le droit français, article L.532-1 extrait du 'Code de la santé publique' relatif aux baladeurs musicaux.

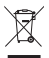

#### Recyclage de votre ancien téléphone

- 1 Ce symbole, représentant une poubelle sur roulettes barrée d'une croix, signifie que le produit est couvert par la directive européenne 2002/96/EC.
- 2 Les éléments électriques et électroniques doivent être jetés séparément,dans les vide-ordures prévus à cet effet par votre municipalité ou êtrerapportés dans un magasin de téléphonie mobile.
- 3 Le recyclage de votre téléphone dans une poubelle appropriée ou dansun magasin de téléphonie mobile aidera à réduire les risques pourl'environnement et votre santé.
- 4 Pour plus d'informations concernant l'élimination de votre ancien appareil, veuillez contacter votre mairie, le service des ordures ménagères ou encore le magasin où vous avez acheté ce produit.

# Table des matières

**THINE** 

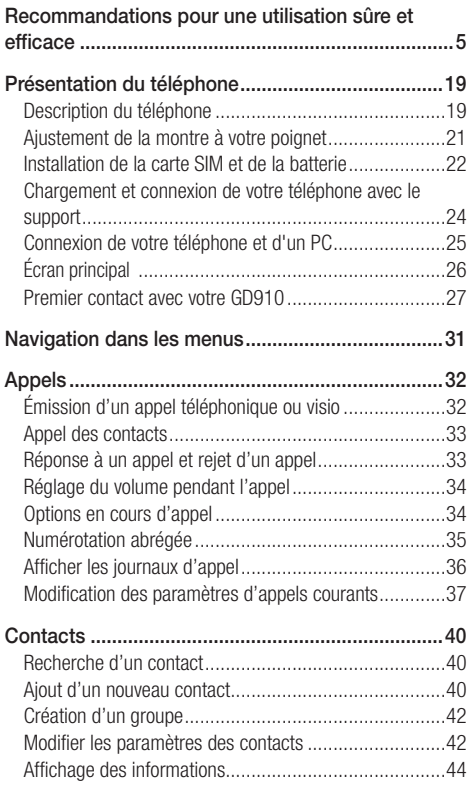

# Table des matières

**MAINS** 

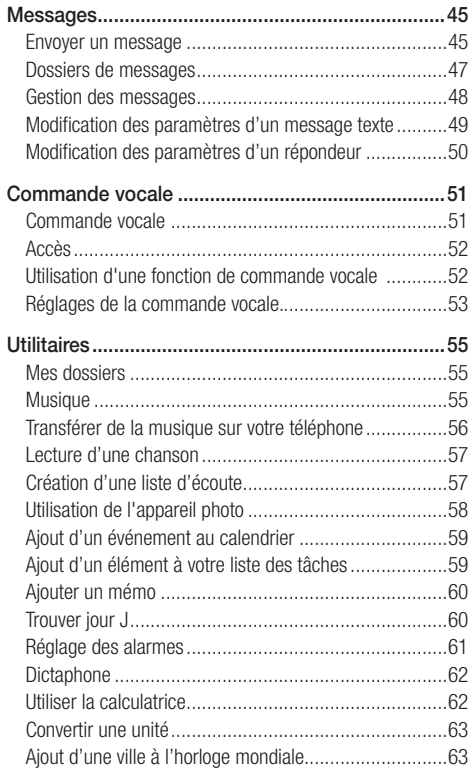

# Table des matières

**THINE** 

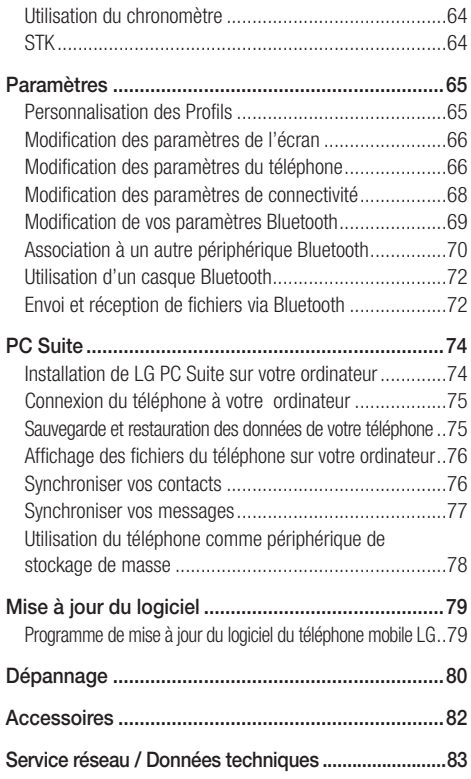

Veuillez lire ces recommandations. Leur non-respect peut s'avérer dangereux, voire illégal.

### Exposition aux radiofréquences

#### CET APPAREIL EST CONFORME À LA RÉGI EMENTATION INTERNATIONALE EN MATIÈRE D'EXPOSITION AUX ONDES RADIO.

Votre téléphone portable est un émetteur-récepteur radio. Il a été conçu à respecter les limites recommandées par les directives internationales (ICNIRP) en matière d'exposition aux fréquences radioélectriques.

Ces limites font partie d'un ensemble de directives et déterminent les niveaux autorisés d'énergie FR pour la population. Ces directives ont été établies par des organismes scientifiques indépendants à partir d'évaluations complètes et régulières issues d'études scientifiques. Ces directives comprennent des marges de sécurité destinées à garantir la sécurité de toutes les personnes, quels que soient leur âge et condition physique. Les recommandations relatives à l'exposition aux ondes radio utilisent une unité de mesure appelée DAS (débit d'absorption spécifique). La limite DAS fixée dans les directives internationales est de 2,0 W/kg\*.

Lors des tests visant à déterminer le DAS, le téléphone est utilisé dans des positions de fonctionnement standard et fonctionne à son niveau de puissance certifié le plus élevé dans toutes les bandes de fréquences testées. Bien que le taux d'absorption spécifique soit déterminé sur le niveau de puissance certifié le plus élevé, le taux d'absorption

spécifique réel du téléphone en fonctionnement peut être largement inférieur à la valeur maximale. Cela est dû au fait que le téléphone est conçu pour fonctionner à différents niveaux de puissance de manière à n'utiliser que la puissance dont il a besoin pour accéder au réseau. En principe, plus vous êtes proche d'une antenne relais, plus la puissance de sortie est faible. Avant d'être commercialisé, tout modèle de téléphone doit être soumis à des tests visant à garantir sa conformité à la directive européenne R&TTE.

Cette directive impose le respect de règles strictes afin de garantir la sécurité des utilisateurs et de l'ensemble de la population, et prévenir tout risque sanitaire.

Cet appareil est conforme aux directives en matière d'exposition aux fréquences radioélectriques lorsqu'il est utilisé soit dans sa position normale, c.-à-d. au niveau de l'oreille, soit à une distance minimale de 1,5 cm du corps. Lorsqu'un étui, un clip ceinture ou un support est utilisé à des fins de transport, il ne doit pas contenir de parties métalliques et doit garantir une distance minimale de 1,5 cm entre le produit et le corps. Pour pouvoir transmettre des fichiers de données ou des messages, cet appareil requiert une connexion de qualité au réseau. Dans certains cas, la transmission de fichiers de données ou de messages peut être retardée jusqu'à ce qu'une telle connexion soit possible. Veillez à bien suivre les instructions relatives à la distance de séparation pour l'établissement de la transmission.

La valeur DAS la plus élevée enregistrée pour ce modèle lors des tests effectués afin de vérifier sa conformité aux normes définies pour une utilisation au niveau du corps est de 0.486 W/kg.

\* La limite DAS applicable aux équipements mobiles utilisés par le public est de 2,0 watts/kilogramme (W/kg) en moyenne sur dix grammes de tissu cellulaire. Ces directives comprennent des marges de sécurité destinées à assurer une protection supplémentaire pour les consommateurs et à prendre en compte toute variation de mesure.

Les valeurs DAS peuvent varier selon les normes de présentation des informations en vigueur dans les différents pays et selon la bande de réseau utilisée.

Pour connaître les valeurs DAS autorisées dans les autres pays, veuillez consulter la rubrique des informations relatives aux produits sur le site www.lgmobile.com.

### Mesures touchant à la sécurité

- Dans certains lieux ou situations tels que les avions, les hôpitaux, les stationsservices, et les garages professionnels, l'usage du téléphone est interdit. Il est donc impératif de respecter strictement les consignes de sécurité propres à chacune de ces situations et d'éteindre votre téléphone lorsque cela est requis.
- Par ailleurs, pour éviter les risques d'interférences, les personnes porteuses d'implants électroniques (stimulateurs cardiaques, pompes à insuline, neurostimulateurs...) doivent conserver une distance de 15 cm entre le mobile et l'implant et ne l'utiliser que du côté opposé au côté où celui-ci est situé.

• Téléphoner en conduisant, même avec des équipements qui ne sont pas interdits par la réglementation, est dangereux. Cela augmente le risque d'accident provenant de la distraction créée par la conversation elle même. Aussi est-il interdit de téléphoner en conduisant et l'utilisation d'un kit mains-libres ne doit pas être considéré comme une solution.

## Entretien et réparation

### A AVERTISSEMENT

Utilisez uniquement des batteries, chargeurs et accessoires agréés pour ce modèle de téléphone. L'utilisation de tout autre type de batterie de chargeur et d'accessoire peut s'avérer dangereuse et peut annuler tout accord ou garantie applicable au téléphone.

- Ne démontez pas votre téléphone. Si une réparation s'avère nécessaire, confiez-le à un technicien qualifié.
- Tenez votre téléphone éloigné des appareils électriques, tels que téléviseurs, postes radio et ordinateurs personnels.
- Ne placez pas votre téléphone à proximité de sources de chaleur, telles qu'un radiateur ou une cuisinière.
- Ne le faites pas tomber.
- Ne soumettez pas votre téléphone à des vibrations mécaniques ou à des chocs.
- Éteignez votre téléphone dans les zones où des règlements spéciaux l'exigent. Par exemple, n'utilisez pas votre téléphone dans les hôpitaux, car celui-ci pourrait perturber le bon fonctionnement des équipements médicaux sensibles.

- Si vos mains sont mouillées, évitez tout contact avec le téléphone lorsqu'il est en cours de charge. Ceci peut provoquer un choc électrique et endommager votre téléphone.
- Ne mettez pas un téléphone en charge à proximité de matières infl ammables, car il pourrait chauffer et prendre feu.
- Le revêtement de votre téléphone risque d'être endommagé si vous le recouvrez d'un emballage en vinyle.
- Ne rechargez pas votre téléphone lorsqu'il est posé sur du tissu.
- Rechargez votre téléphone dans une zone bien ventilée.
- N'exposez pas le téléphone à de la fumée ou de la poussière en quantité excessive.
- Ne placez votre téléphone à proximité de cartes de crédit ou de titres de transport, car il pourrait altérer les données des bandes magnétiques.
- N'appuyez pas sur l'écran avec un objet pointu, vous risqueriez d'endommager votre téléphone.
- Ne mettez pas votre téléphone en contact avec des liquides ou des éléments humides.
- Utilisez les accessoires tels que l'oreillette avec la plus grande précaution. Ne manipulez pas l'antenne inutilement.
- Le cuir est un matériau élégant et naturel. Il est normal que des traces d'usure et de déchirure apparaissent au fil du temps. Pour protéger le produit et améliorer sa résistance, veuillez respecter les instructions suivantes.
- N'exposez pas les parties en cuir à l'humidité, à l'eau et à des sources directes de chaleur.
- Ne mettez pas le cuir en contact avec de l'alcool, des parfums, des solvants et des substances graisseuses.

- Évitez tout contact du cuir avec des objets rugueux, coupants ou abrasifs.
- Évitez les contacts brutaux avec des pièces métalliques et nettoyez le cuir avec un chiffon sec et doux.
- Ne pliez pas excessivement le produit.

### En cas de problème

- Si des taches apparaissent, essuyez le cuir avec un chiffon sec, doux et propre, ou utilisez un produit professionnel de nettoyage du cuir.
- En cas de contact avec de l'eau, ne frottez pas le cuir avec force ; utilisez un chiffon sec, doux et propre, et tapotez doucement le cuir pour absorber le liquide.
- Si vous devez changer le bracelet en cuir, rendezvous dans un centre de dépannage agréé et faites-le remplacer par un produit approuvé pour une utilisation avec ce modèle de téléphone spécifique. (La garantie ne s'applique pas au bracelet en cuir.)

## Fonctionnement optimal du téléphone

### Appareils électroniques

Tous les téléphones portables peuvent provoquer des interférences pouvant affecter les performances des appareils électroniques.

• N'utilisez pas votre téléphone à proximité d'équipements médicaux sans autorisation. Évitez de placer votre téléphone à proximité de votre stimulateur cardiaque (par exemple, dans votre poche poitrine).

- Les téléphones portables peuvent nuire au bon fonctionnement de certaines prothèses auditives. Ainsi pour éviter les risques d'interférences, les personnes porteuses d'implants électroniques (stimulateurs cardiaques, pompes a insuline, neurostimulateurs...) doivent conserver une distance de 15 cm entre le mobile et l'implant et ne l'utiliser que du coté opposé ou celui-ci est situé.
- Des interférences mineures peuvent perturber le bon fonctionnement des téléviseurs, radios, ordinateurs, etc.

## Sécurité au volant

Vérifiez les lois et règlements en vigueur en matière d'utilisation des téléphones portables dans les zones où vous conduisez.

- Ne tenez pas le téléphone dans votre main alors que vous conduisez.
- Concentrez toute votre attention sur la conduite.
- Utilisez un kit mains libres, si disponible.
- Si les conditions de conduite le permettent, quittez la route et garez-vous avant d'émettre ou de recevoir un appel.
- Les radiofréquences peuvent affecter certains systèmes électroniques de votre véhicule motorisé, tels que le système audio stéréo ou les équipements de sécurité.
- Lorsque votre véhicule est équipé d'un airbag, ne gênez pas son déclenchement avec un équipement sans fil portable ou fixe. Il risquerait de l'empêcher de s'ouvrir ou provoquer de graves blessures en raison de performances inadéquates.

• Lorsque vous écoutez de la musique en extérieur, veuillez vous assurer que le volume n'est pas trop élevé de façon à bien entendre ce qu'il se passe autour de vous. Cela est particulièrement recommandé lorsque vous vous apprêtez à traverser la rue.

### Nuisances auditives

Vous exposer à un volume sonore très élevé pendant longtemps peut nuire à votre ouïe. Nous vous recommandons de ne pas tenir l'appareil près de votre oreille lorsque le mode mains libres est activé. Pendant les communications ou lorsque vous écoutez de la musique, réglez le volume à un niveau raisonnable.

### Parties en verre

Certaines parties de votre téléphone portable sont en verre. Ce verre pourrait se briser en cas de chute sur une surface dure ou d'impact considérable. Le cas échéant, évitez de toucher ou de retirer le verre brisé. N'utilisez plus votre téléphone portable jusqu'à ce que ce verre soit remplacé par un fournisseur de service agréé.

## Zone de déminage

N'utilisez pas votre téléphone lorsque des opérations de dynamitage sont en cours. Respectez les restrictions, les règlements et les lois.

## Zones à atmosphère explosive

- N'utilisez pas votre téléphone dans une station-service.
- N'utilisez pas votre téléphone à proximité de carburant ou de produits chimiques.
- Ne transportez pas et ne stockez pas de produits dangereux, de liquides ou de gaz infl ammables dans le coffre de votre voiture, à proximité de votre téléphone portable et de ses accessoires.

### Dans un avion

Les appareils sans fil peuvent générer des interférences dans les avions.

- Éteignez votre téléphone avant d'embarquer dans un avion.
- Ne l'utilisez pas sur la piste sans autorisation de l'équipage.

## Enfants

Conservez votre téléphone dans un endroit sûr, hors de la portée des enfants. En effet, un enfant risquerait de s'étouffer avec les petites pièces.

## Appels d'urgence

Il est possible que les numéros d'urgence ne soient pas disponibles sur tous les réseaux de téléphonie mobile. Vous ne devez donc pas dépendre uniquement de votre téléphone portable pour émettre un appel d'urgence. Renseignez-vous auprès de votre opérateur.

### Informations sur la batterie et précautions d'usage

- Il n'est pas nécessaire de décharger complètement la batterie avant de la recharger. Contrairement aux autres batteries, elle n'a pas d'effet mémoire pouvant compromettre ses performances.
- Utilisez uniquement les batteries et chargeurs LG. Les chargeurs LG sont conçus pour optimiser la durée de vie de votre batterie.
- Ne démontez pas et ne court-circuitez pas la batterie.
- Les contacts métalliques de la batterie doivent toujours rester propres.
- Lorsque la batterie de votre téléphone doit être changée, merci de l'apporter au centre d'assistance clientèle ou au revendeur agréé LG Electronics le plus proche de chez vous pour obtenir de l'aide.
- Procédez au remplacement de la batterie lorsque celle-ci n'offre plus des performances acceptables. La batterie peut être rechargée des centaines de fois avant qu'il soit nécessaire de la remplacer.
- Rechargez la batterie en cas de nonutilisation prolongée afin d'optimiser sa durée d'utilisation.
- N'exposez pas le chargeur de la batterie au rayonnement direct du soleil. Ne l'utilisez pas non plus dans des lieux très humides, tels que les salles de bain.
- Le remplacement de la batterie par un modèle inadapté risque d'entraîner une explosion de cette dernière.
- Respectez les instructions du fabricant relatives au recyclage des batteries usagées. Veuillez recycler autant que faire se peut. Ne vous en débarrassez pas avec les déchets ménagers.

- Débranchez systématiquement le chargeur de la prise murale lorsque le chargement de la batterie est terminé pour éviter qu'il ne consomme inutilement de l'énergie.
- La durée de vie réelle de la batterie dépend de la configuration du réseau, des paramètres du produit, de l'utilisation, de la batterie et des conditions extérieures.

#### Autres précautions préconisées par votre constructeur

- Évitez de téléphoner dans les parking souterrains, les ascenseurs, lors de déplacements en train, en voiture ou dans un secteur mal couvert par le réseau.
- Dans certains lieux ou situations, tels que les avions, les hôpitaux, les stations-service et les garages professionnels, l'usage du téléphone est interdit. Il est donc impératif d'éteindre votre téléphone lorsque cela est requis.
- Les personnes porteuses d'implants électroniques (stimulateurs cardiaques...) doivent conserver une distance de 15 centimètres entre le mobile et l'implant et ne l'utiliser que du côté opposé au côté où celui-ci est situé.
- Téléphoner en conduisant, même avec des équipements qui ne sont pas interdits par la réglementation, est dangereux. Cela augmente le risque d'accident provenant de la distraction créée par la conversation elle même. Aussi est-il recommandé de ne jamais téléphoner en conduisant et de considérer ainsi que l'utilisation d'un kit mains-libres n'est pas une solution.

- Votre téléphone est un produit sophistiqué et de haute performance. Du fait des radiofréquences émises par votre téléphone, il est indispensable de prendre des précautions pour réduire le niveau d'exposition aux rayonnements. Les conseils mentionnés ci-dessous vous aideront à diminuer les risques liés à l'utilisation de votre téléphone mobile.
- Cet appareil est conforme aux directives en matière d'exposition aux fréquences radioélectriques lorsqu'il est utilisé soit au niveau de l'oreille, soit à une distance minimale de 1,5 cm du corps.
- Utilisez un kit piéton (oreillettes) le plus souvent possible, notamment en cas d'usage fréquent ou prolongé du téléphone mobile.
- Éloignez votre téléphone mobile du ventre chez les femmes enceintes ou du bas du ventre chez les enfants et adolescents.
- Téléphonez quand le téléphone capte au mieux (affichage d'un maximum de barrettes).

### Comment utiliser votre montre GD910

## Étanchéité de la montre GD910

 La montre GD910 est protégée contre les projections d'eau (IPX4).

• Vous pouvez vous laver le visage sans la retirer, car elle résiste au contact accidentel avec l'eau lors d'un usage normal. Elle ne sera en revanche pas étanche si vous la portez pour nager.

- Lorsque vous vous lavez les mains, évitez de mouiller le bracelet en cuir car cela pourrait diminuer sa durée de vie.
- N'utilisez pas les touches lorsque la montre GD910 ou vos mains sont humides. Si le téléphone a été exposé à l'eau et que de l'humidité s'est infiltrée dans l'écran, consultez un centre de dépannage agréé pour qu'il réalise une inspection et une réparation.
- Si du liquide a pénétré dans la montre GD910, ou si l'intérieur de l'écran est embué depuis longtemps, rendez-vous immédiatement dans un centre de dépannage agréé pour la faire vérifier et réparer.
- Si vous omettez de monter le joint d'étanchéité du cache de carte SIM ou si ce joint est endommagé, l'étanchéité du téléphone ne peut être garantie.
- Si le joint d'étanchéité est endommagé suite à un retrait fréquent du cache de carte SIM, rendez-vous dans un centre de dépannage agréé.

### Lorsque vous portez la montre GD910

- N'exposez pas l'appareil à des températures élevées ni à une quantité importante d'humidité ou de poussière. Il pourrait s'ensuivre une défaillance, une déformation et une décoloration du produit, ainsi que des blessures par brûlure.
- Veillez à ne pas endommager le cordon. Cela pourrait provoquer une électrocution, une surchauffe ou un incendie.
- Ne touchez pas les dispositifs de chargement ou les prises avec les mains mouillées. Cela pourrait provoquer une électrocution.

- Ne renversez pas d'eau sur l'appareil pendant qu'il est en charge. Si cela se produit, débranchez immédiatement le chargeur. Une électrocution, une surchauffe ou un incendie pourraient en résulter suite à un court-circuit, ou le produit pourrait tomber en panne.
- Le chargeur de batterie et l'adaptateur ne sont pas étanches.
- Le port de la montre peut provoquer des rougeurs ou des irritations chez les personnes à la peau sensible ou à la santé fragile. Si vous constatez une affection de la peau suite au port de la montre GD910, retirez-la immédiatement et consultez un médecin.
- Veillez à ne pas vous blesser et à ne pas blesser vos voisins lorsque vous travaillez ou pratiquez des exercices physiques intensifs en portant le produit.

## Description du téléphone

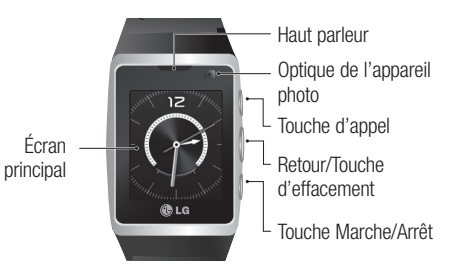

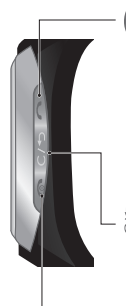

#### Touche d'appel

- Permet de composer un numéro de téléphone et de répondre aux appels entrants.
- Permet d'ouvrir le menu d'historique des appels sur l'écran de votre montre. Vous pouvez appeler le dernier numéro composé en maintenant la touche enfoncée pendant 2 secondes.
- Permet d'ouvrir la liste d'options lors de l'utilisation du menu, selon la disponibilité.

#### Retour/Touche d'effacement

- Permet d'accéder au menu précédent.

- Permet d'accéder rapidement à la commande vocale depuis l'écran horloge lorsque vous maintenez la touche enfoncée pendant 2 secondes.

#### <sup>(⊜</sup> Touche Marche/Arrêt

- Permet de refermer le menu et de revenir à l'écran principal de votre montre.
- Permet d'allumer/éteindre le téléphone lorsque vous maintenez la touche enfoncée pendant 2 secondes.

Attention! Pour désactiver rapidement le périphérique, maintenez les touches Envoyer et Effacer enfoncées pendant 3 secondes.

Broche de chargement -Fente de dégagement du cache de carte SIM Cache de carte SIM **Microphone** 

Logement carte SIM

AVERTISSEMENT: Ne retirez pas le cache de carte alors que le téléphone est allumé, vous risqueriez d'endommager ce dernier. Le retrait du cache de carte SIM éteint le téléphone.

A AVERTISSEMENT: N'utilisez pas votre ongle pour retirer le cache de carte SIM.

### Ajustement de la montre à votre poignet

Vous pouvez ajuster le bracelet en fonction de la taille de votre poignet.

1 Retirez la montre, placez-la sur une surface lisse et ouvrez la boucle.

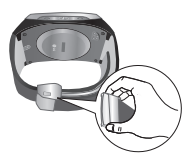

2 Maintenez le bracelet et tirez verticalement la boucle déployante.

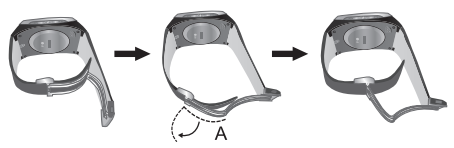

3 Maintenez le bracelet et ajustez sa longueur en déplaçant latéralement la boucle déployante.

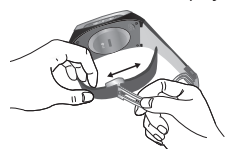

4 Pour fixer la longueur du bracelet, placez la boucle déployante dans sa position d'origine.

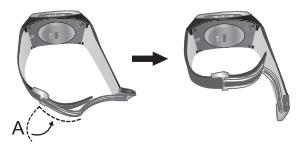

5 Appuyez sur la boucle jusqu'à ce que vous entendiez un clic.

### Installation de la carte SIM et de la batterie

#### 1 Retirez le cache de carte SIM.

- Utilisez l'outil du cache de carte SIM pour ouvrir le cache.

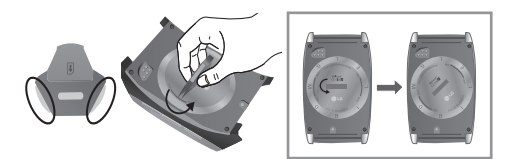

REMARQUE: Insérez entièrement l'outil de carte SIM dans la fente de dégagement de cache SIM pour ne pas abîmer le cache. Utilisez l'outil SIM fourni pour ne pas endommager le cache de carte SIM.

#### 2 Installation de la carte SIM et de la batterie

Assurez-vous que la zone de contact dorée de la carte est bien orientée vers le bas. Faites glisser la carte SIM dans l'emplacement prévu.

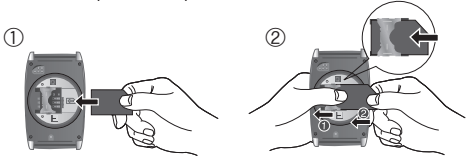

- \* Retirez la carte SIM.
	- Pour retirer la carte SIM, poussez doucement le bord de la carte SIM, puis soulevez-la pour la retirer de son logement.
	- Lors du retrait de la carte SIM, insérez complètement l'outil SIM et retirez-le.

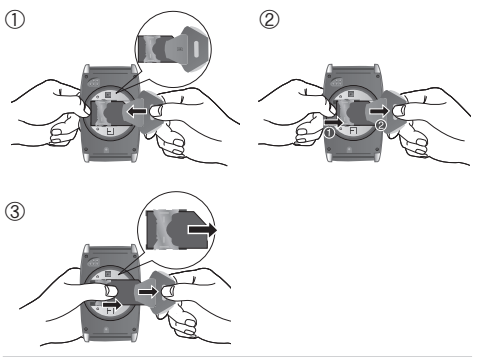

#### 3 Replacez le cache de carte SIM.

Placez le cache de carte SIM dans le logement de carte SIM et fixez-le en tournant le cache vers la droite jusqu'à ce qu'il s'enclenche.

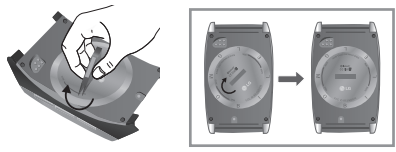

### Chargement et connexion de votre téléphone avec le support

- 1 Branchez l'adaptateur sur une prise secteur.
- 2 Connectez l'adaptateur secteur au support de chargement.

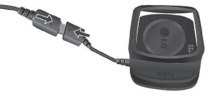

3 Connectez le support de chargement au téléphone. Assurezvous que les broches de chargement sont correctement alignées avec celles du support de chargement.

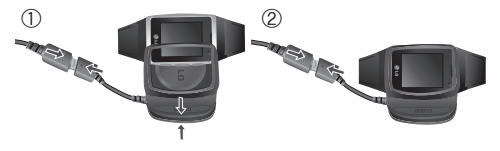

4 Une fois le chargeur branché, le chargement de la batterie commence. Lorsque le chargement de la batterie est terminé, l'écran affiche l'icône Batterie chargée ...

REMARQUE: Pour optimiser la durée de vie de la batterie, celle-ci doit être chargée complètement avant la première utilisation.

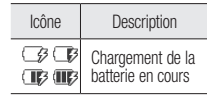

A AVERTISSEMENT: Avant le chargement, assurez-vous que le cache de carte SIM est bien en place sur votre téléphone.

### Connexion de votre téléphone et d'un PC

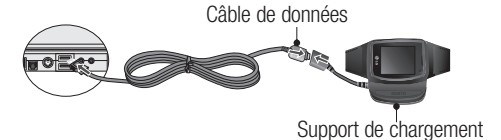

## Écran principal

Votre montre GD910 dispose d'un écran tactile. De là, vous pouvez notamment accéder aux options de menu, effectuer un appel rapide et modifier votre profil.

### Conseils d'utilisation de l'écran tactile

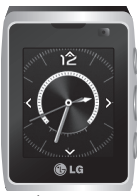

Écran tactile

- Il est inutile d'exercer une forte pression sur l'écran tactile. En effet, celui-ci est suffisamment sensible pour détecter une pression à la fois légère et sûre.
- Appuyez du bout du doigt sur l'option souhaitée. Veillez à ne pas appuyer sur d'autres options.
- Ne placez pas votre téléphone dans un étui. L'écran tactile ne fonctionne pas s'il est recouvert d'un matériel quelconque.
- Lorsque l'écran est éteint, la fonction de verrouillage des touches s'active automatiquement pour éviter tout actionnement involontaire des touches tactiles. Ceci évite que l'écran tactile ne réagisse en cas de contact non intentionnel. Pour désactiver le verrouillage des touches, appuyez deux fois sur l'un des boutons du côté droit du téléphone.
- Lorsque vous n'utilisez pas votre GD910, celui-ci affiche l'écran de verrouillage.

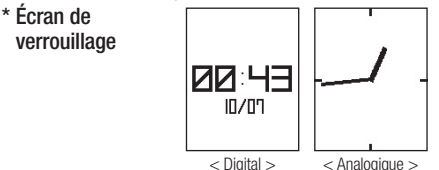

### Premier contact avec votre GD910

Les commandes de l'écran tactile du GD910 varient en fonction de la tâche en cours.

Écran horloge: Pour basculer entre les écrans, il suffit de faire glisser l'écran de gauche à droite ou de droite à gauche à l'aide de votre doigt. Vous pouvez également sélectionner l'une des 8 configurations d'horloge disponibles en effleurant l'écran du doigt du haut vers le bas ou du bas vers le haut sur l'écran de l'horloge principale.

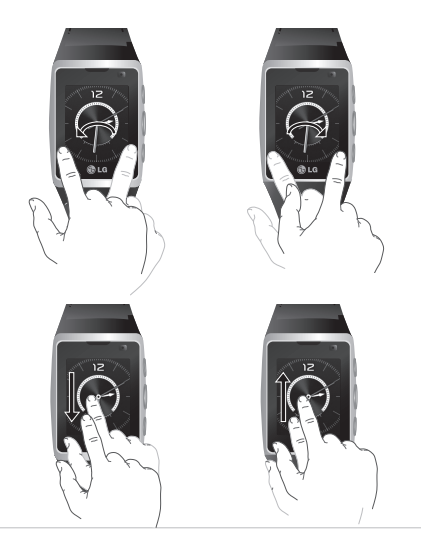

Défilement: Déplacez votre doigt d'un côté à l'autre de l'écran pour faire défiler les éléments. Sur certains écrans, vous pouvez aussi faire défiler des éléments vers le haut et vers le bas.

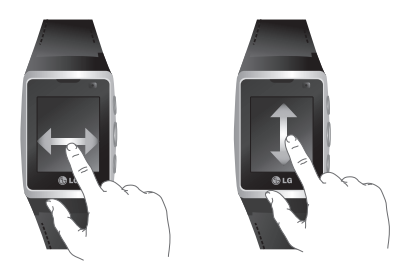

Ouverture d'une application: Pour ouvrir une application, faites défiler les écrans jusqu'à l'application souhaitée, puis touchez l'icône ou le menu de l'application.

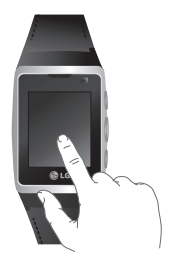

#### Légende des interactions tactiles

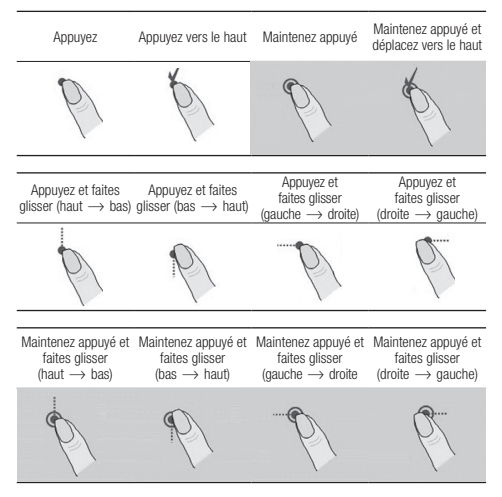

#### Légende des interactions par effleurement

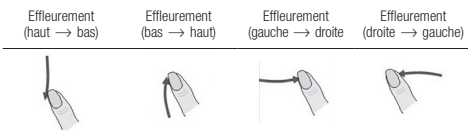

#### Icônes sur l'écran

Le tableau ci-dessous montre les différents indicateurs qui figurent sur l'écran de votre téléphone.

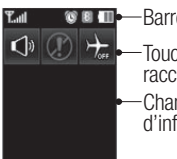

Barre d'état Touches de raccourci Champs d'information

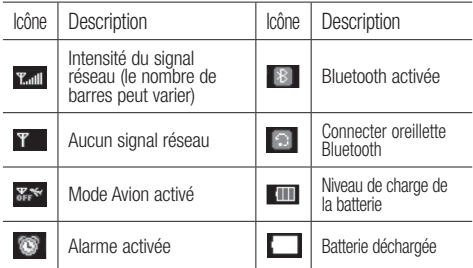

#### \* Barre d'état

#### \* Touches de raccourci

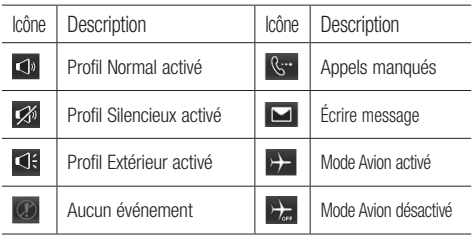

## Navigation dans les menus

Lorsque l'écran est éteint, appuyez deux fois sur une touche du côté droit du téléphone afin de désactiver le verrouillage des touches et d'accéder à l'écran.

L'écran horloge affiche alors un pavé à quatre flèches directionnelles. Pour ouvrir le menu principal, faites glisser deux fois votre doigt de droite à gauche sur l'écran d'horloge principal.

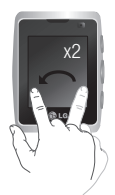

### **Contacts**

- 1. Ajouter nom
- 2. Rechercher
- 3. Numéros abrégés
- 4. Groupes
- 5. Réglages
- 6. Infos

### **H**Utilitaires

- 1. Multimédia
- 2. Agenda
- 3. Alarmes
- 4. Dictaphone
- 5. Outils

#### Messages

- 1. Créer message
- 2. Reçus
- 3. Brouillons
- 4. Boîte d'envoi
- 5. Envoyés
- 6. Modèles
- 7. Emoticônes
- 8. Réglages

## Réglages

- 1. Bluetooth
- 2. Profils
- 3. Écran
- 4. Téléphone
- 5. Appeler
- 6. Connectivité

# Appels

## Émission d'un appel téléphonique ou visio

- 1 Pour ouvrir un menu d'appel, déplacez votre doigt de droite à gauche sur l'écran horloge.
- 2 Sélectionnez Appel visio ou Appel vocal.
- 3 Saisissez le numéro sur le clavier de l'écran tactile. Pour effacer un chiffre, appuyez sur la touche Effacer  $\frac{1}{2}$  sur le côté droit du téléphone ou la touche tactile Effacer de l'écran.

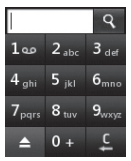

- 4 Appuyez sur la touche Envoyer  $\int_{\text{SUT}}$  le côté droit du téléphone ou sur la touche tactile Envoyer de l'écran pour émettre l'appel.
- 5 Pour mettre fin à l'appel, appuyez sur la touche Fin  $\epsilon$ sur le côté droit du téléphone.

REMARQUE: Votre téléphone possède une fonction de commande vocale vous permettant d'effectuer des appels par nom.

**ASTUCE:** Pour saisir le signe  $* + *$  pour les appels internationaux, maintenez enfoncée la touche 0 sur le clavier de l'écran tactile.

ASTUCE: Vous pouvez saisir l'astérisque \* ou le symbole #. activer/désactiver le profil Silencieux, envoyer un message, enregistrer un numéro ou rechercher des contacts en appuyant sur la touche  $\blacktriangle$  du clavier de l'écran tactile.

## Appel des contacts

- 1 Permet d'afficher le clavier sur l'écran tactile. Pour rechercher vos contacts, sélectionnez  $\overline{Q}$  ou  $\overline{Q}$ .
- 2 Parcourez la liste de contacts ou appuyez sur le champ Nom, saisissez la ou les premières lettres du contact à appeler dans le champ Nom, puis appuyez sur la touche tactile Entrée .
- 3 Dans la liste, appuyez sur le contact à appeler et, s'il existe plusieurs numéros pour ce contact, sélectionnez le numéro à composer.
- 4 Appuyez sur la touche Envoyer  $\mathfrak C$  ou sur la touche tactile Envoyer  $\bullet$ . Vous pouvez également émettre un appel visio à partir du menu d'options.

## Réponse à un appel et rejet d'un appel

Lorsque votre téléphone sonne, appuyez sur la touche Envoyer (pour répondre à l'appel.

Pour rejeter l'appel entrant, appuyez sur la touche Fin  $\mathbb{C}$ .

ASTUCE: Vous pouvez envoyer un message expliquant pourquoi vous ne pouvez pas recevoir d'appel entrant en sélectionnant et en utilisant la fonction Message d'excuse avant de rejeter un appel entrant.

## Réglage du volume pendant l'appel

Pour régler le volume lors d'un appel, appuyez sur la touche Effacer  $\frac{p}{n}$  et faites défiler l'écran vers le haut ou vers le bas.

## Options en cours d'appel

Vous pouvez mettre un appel en attente en appuyant sur le numéro affiché à l'écran.

- **Z** Muet Permet de désactiver le microphone pour que votre interlocuteur ne vous entende pas.
- **E** Clavier téléphonique Permet d'afficher le clavier sur l'écran tactile. Pour rechercher vos contacts, sélectionnez  $\boxed{Q}$  ou  $\boxed{R}$ . Vous pouvez également envoyer un nouveau message en choisissant  $\blacksquare$  ou enregistrer le numéro de téléphone grâce à la touche  $\blacksquare$ . Pour ouvrir le menu d'options lors d'un appel, appuyez sur la touche Envoyer  $\ell$ . Vous avez le choix parmi les options suivantes :

Ht-parleur activé/désact. - Permet d'activer ou de désactiver le haut-parleur.

Clavier - Permet d'ouvrir un pavé numérique afin de saisir des chiffres (par ex., lorsque vous appelez des centres d'appels ou d'autres services téléphoniques automatisés).
# Appels

Ajoutez l'appel - Permet d'émettre un second appel. Composez le numéro ou parcourez vos contacts, puis appuyez sur **cour émettre l'appel.** Les deux appels s'affichent sur l'écran. L'appel initial est verrouillé et mis en attente. Pour mettre fin à un appel ou aux deux, appuyez sur la touche Fin  $\epsilon$ .

REMARQUE: Vous serez facturé pour chaque appel émis.

Enreg. - Permet d'enregistrer l'appel.

Accéder aux messages - Permet de consulter vos messages.

DTMF désactivé - Permet de désactiver DTMF pendant un appel. DTMF permet d'utiliser des commandes numériques pour naviguer dans les appels automatisés. La fonction DTMF est activée par défaut.

Déconn. app. - Permet de mettre fin à l'appel.

### Numérotation abrégée

Vous pouvez affecter à un numéro abrégé un contact que vous appelez régulièrement.

- 1 Sur l'écran horloge, faites glisser votre doigt de droite à gauche pour accéder au menu principal. Appuyez sur Contacts, puis sélectionnez Numéros abrégés.
- 2 Le numéro abrégé 1 est déjà attribué à votre boîte vocale. Vous ne pouvez pas modifier ce paramètre. Appuyez sur n'importe quel autre numéro pour lui affecter un contact de numéro abrégé.

# Appels

3 Votre répertoire s'ouvre. Sélectionnez le contact que vous souhaitez affecter à ce numéro en appuyant une fois sur son numéro de téléphone. Pour rechercher un contact, appuyez sur le champ Nom et saisissez les premières lettres du nom du contact.

Pour appeler un numéro abrégé à l'aide du pavé numérique, appuyez sur la touche portant le numéro qui lui est affecté et maintenez-la enfoncée jusqu'à ce que le contact correspondant apparaisse à l'écran.

#### Afficher les journaux d'appel

Sur l'écran horloge, appuyez sur la touche Envoyer  $\langle , \rangle$ puis faites défiler l'écran vers la gauche et la droite. Vous pouvez afficher :

- **Tous** Permet d'afficher une liste complète de tous les appels émis, reçus et manqués.
- Emis Permet d'afficher une liste de tous les numéros que vous avez appelés.
- **Recus** Permet d'afficher une liste de tous les appels que vous avez recus.
- **En absence** Permet d'afficher une liste de tous les appels que vous avez manqués.

ASTUCE: Dans l'un des journaux d'appels, sélectionnez la touche Envoyer (pour ouvrir le menu d'options, puis sélectionnez Supprimer pour effacer des éléments. Vous pouvez supprimer plusieurs éléments simultanément.

ASTUCE: Pour afficher les détails de chaque appel (date, heure et durée), appuyez sur la ligne correspondante.

#### Modification des paramètres d'appels courants

- 1 Sur l'écran horloge, faites glisser votre doigt de droite à gauche pour accéder au menu principal. Appuyez sur Réglages, puis sélectionnez Appeler.
- 2 Dans ce menu, vous pouvez régler les paramètres des options suivantes :

Renvoi d'appel - Permet de transférer ou non vos appels

Double appel - Lorsque ce service est activé, le téléphone peut également vous prévenir lorsque vous recevez un appel entrant en cours de communication.

Interdiction d'appels - Le service d'interdiction d'appels empêche votre téléphone de passer ou de recevoir certaines catégories d'appels. Cette fonction requiert un mot de passe d'interdiction d'appels.

Restriction d'appels - Sélectionnez Restriction d'appels pour activer et compiler une liste des numéros pouvant être appelés à partir de votre téléphone. Le code PIN2 que vous a communiqué votre opérateur est requis. Une fois cette fonction activée, vous pouvez uniquement appeler les numéros inclus dans la liste des numéros fixes à partir de votre téléphone.

# Appels

Message d'excuse - Vous pouvez envoyer un message expliquant pourquoi vous ne pouvez pas recevoir d'appel entrant en appuyant sur  $\blacksquare$  et en utilisant la fonction Message d'excuse avant de rejeter un appel entrant. Coût de l'appel - Permet d'afficher le coût des appels que vous avez émis. Ce service dépend de votre réseau ; certains opérateurs ne prennent pas en charge cette fonction.

Durée d'appel - Permet d'afficher des informations détaillées sur le temps que vous avez passé en communication.

#### Paramètres communs

- Rejet d'appel Activez cette fonction pour mettre la Liste de rejet en surbrillance. Vous pouvez appuyer sur la zone de texte pour choisir parmi tous les appels des contacts spécifiques ou des groupes, ou parmi les numéros non enregistrés (ceux qui ne figurent pas dans vos contacts) ou anonymes. Appuyez sur **Enregistrer** pour modifier ce paramètre.
- Envoyer mon numéro Permet d'afficher votre numéro lorsque vous appelez un correspondant.
- Rappel automatique Faites glisser le commutateur vers la gauche pour **activer** ( $\Box$ ) cette fonction ou vers la droite pour la désactiver ( $\bullet$ ).
- Bip minute Faites glisser le commutateur vers la gauche pour activer (**1)** cette fonction et entendre un bip à chaque minute d'un appel.

# Appels

- Mode réponse BT (Bluetooth) Sélectionnez Mainslibres pour pouvoir répondre à un appel via un casque Bluetooth ou sélectionnez **Téléphone** si vous préférez appuyer sur une touche du téléphone pour répondre à un appel.
- Enreg. nv numéro Sélectionnez Oui pour enregistrer un nouveau numéro.

ASTUCE: Pour faire défiler une liste d'options, appuyez sur le dernier élément visible, puis faites glisser votre doigt vers le haut de l'écran. La liste se déplace, affichant ainsi d'autres éléments.

Paramètres Visio - Appuyez sur Paramètres appel visio pour sélectionner les réglages de vos appels visio. Déterminez si vous souhaitez utiliser une image statique, puis sélectionnez-en une et/ou activez le miroir pour vous voir à l'écran pendant un appel visio.

### Recherche d'un contact

1 Sur l'écran horloge, faites glisser votre doigt de droite à gauche pour accéder au menu principal. Appuyez sur Contacts, puis sélectionnez Rechercher.

ASTUCE: Sur le clavier numérique tactile, appuyez sur **R** pour ouvrir votre liste de contacts et la parcourir.

- 2 Parcourez la liste de contacts ou appuyez sur le champ Nom, saisissez la ou les premières lettres du contact à appeler dans le champ Nom, puis appuyez sur la touche tactile Entrée : La liste des contacts correspondant aux lettres saisies s'affiche.
- 3 Dans la liste filtrée, appuyez sur le contact à appeler et, s'il existe plusieurs numéros pour ce contact, sélectionnez le numéro à composer.
- 4 Appuyez sur la touche Envoyer  $\ell$  ou sur la touche tactile Envoyer. Vous pouvez également émettre un appel visio à partir du menu d'options.

### Ajout d'un nouveau contact

- 1 Sur l'écran horloge, faites glisser votre doigt de droite à gauche pour accéder au menu principal. Appuyez sur Contacts, puis sélectionnez Ajouter nom.
- 2 Choisissez si vous préférez enregistrer le contact dans le Tél. ou sur la carte SIM.

# **Contacts**

- 3 Entrez le prénom et le nom du nouveau contact. Les deux ne sont pas obligatoires, mais vous devez renseigner au moins l'un ou l'autre.
- 4 Si vous souhaitez ajouter une image au nouveau contact, appuyez sur **in the menu Modifier image** s'affiche alors.
- 5 Vous pouvez saisir jusqu'à cinq numéros différents par contact. Chaque entrée propose des types prédéfinis : Mobile, Maison, Bureau, Bipeur ou Fax.
- 6 Ajoutez une adresse email dans le champ Email.
- 7 Attribuez le contact à un ou plusieurs groupes. Vous pouvez choisir entre Aucun grpe, Famille, Amis, Collègues, École et VIP.

ASTUCE: Vous pouvez créer des groupes personnalisés pour vos contacts.

- 8 Vous pouvez également ajouter une sonnerie, un anniversaire, un événement, une page d'accueil, une adresse domicile, un nom société, un métier, une adresse de société ou un mémo.
- 9 Pour sauvegarder le contact, appuyez sur Enregistrer.

ASTUCE: Lorsqu'un contact est affiché, vous pouvez accéder au menu d'options en appuyant sur la touche Envoyer .

### Création d'un groupe

- 1 Sur l'écran horloge, faites glisser votre doigt de droite à gauche pour accéder au menu principal. Appuyez sur **Contacts**, sélectionnez **Groupes**, puis appuyez sur Nouveau groupe.
- 2 Saisissez un nom pour ce nouveau groupe dans le champ Nom. Vous pouvez également attribuer une sonnerie à un groupe.
- 3 Appuyez sur Enregistrer.

REMARQUE: La suppression d'un groupe n'entraîne pas la suppression des contacts qui lui sont affectés. Ces contacts sont conservés dans votre répertoire.

### Modifier les paramètres des contacts

Vous pouvez adapter les paramètres de vos contacts pour que votre répertoire convienne à vos propres préférences.

- 1 Sur l'écran horloge, faites glisser votre doigt de droite à gauche pour accéder au menu principal. Appuyez sur Contacts, puis sur Réglages.
- 2 Dans ce menu, vous pouvez définir les paramètres suivants:

Param liste contacts - Déterminez si vous souhaitez afficher vos contacts enregistrés dans votre Téléphone + SIM, Téléphone uniquement ou SIM uniquement.

# **Contacts**

Vous pouvez également choisir d'afficher d'abord le prénom ou le nom d'un contact. De même, vous pouvez choisir d'afficher ou non une touche de raccourci en regard du contact.

Copier - Permet de copier les contacts de votre carte SIM vers votre téléphone ou de votre téléphone vers votre carte SIM.

Vous pouvez sélectionner tous les contacts en appuyant sur la touche Envoyer  $\ell$  sur le côté droit du téléphone et en appuyant sur Tout sélect., ou sélectionner chaque contact l'un après l'autre.

Déplacer - Permet d'effectuer les mêmes opérations que Copier, mais le contact est uniquement enregistré à l'emplacement vers lequel vous le déplacez.

Si vous déplacez un contact de la carte SIM vers votre téléphone, ce contact est supprimé de la mémoire SIM.

Envoyer tous les contacts par Bluetooth - Permet d'envoyer tous vos contacts sur un autre périphérique doté de la technologie Bluetooth. Si vous sélectionnez cette option, Bluetooth s'active automatiquement.

**Effacer tout** - Permet de supprimer tous les contacts de votre téléphone ou de votre carte SIM. Appuyez sur Oui si vous êtes sûr de vouloir supprimer tous vos contacts de votre répertoire.

### Affichage des informations

- 1 Sur l'écran horloge, faites glisser votre doigt de droite à gauche pour accéder au menu principal. Appuyez sur Contacts, puis sur Infos.
- 2 Dans ce menu, vous pouvez afficher vos **Numéros** de service, votre Numéros personnels, vos Etat mémoire (l'espace mémoire restant) et Ma carte de visite.

ASTUCE: Pour ajouter votre propre carte de visite. sélectionnez Ma carte de visite, puis saisissez vos informations comme vous le feriez pour un contact. Appuyez sur **Enregistrer** pour terminer.

### Envoyer un message

- 1 Pour ouvrir le menu principal, faites glisser deux fois votre doigt de droite à gauche sur l'écran d'horloge principal. Appuyez sur Messages puis sélectionnez Créer message.
- 2 Lorsque vous appuyez sur un champ de message, le clavier tactile s'affiche. Appuyez sur le champ À pour saisir le numéro du destinataire ou appuyez sur l'icône de recherche pour ouvrir votre liste de contacts. Vous pouvez ajouter plusieurs contacts.
- 3 Saisissez le texte du message à l'aide du clavier tactile.

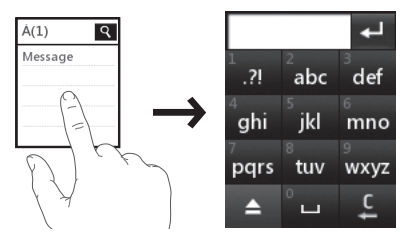

4 Sur le clavier de l'écran tactile, appuyez sur la touche Envoyer (pour ouvrir le menu d'options. Choisissez Langue d'écriture, Nouveau mot, Insérer, Enreg. brouillon ou Taille de la police d'écriture.

Appuyez sur Insérer pour ajouter un Modèle, des Emoticônes ou Nom et numéro.

5 Appuyez sur Envoyer lorsque vous êtes prêt.

# Messages

#### Saisie de texte

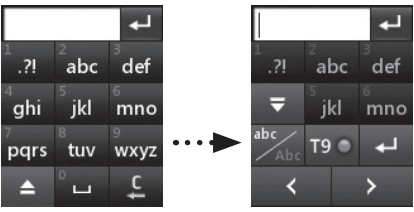

- Permet d'activer ou de désactiver le mode T9.
- Permet de basculer entre les claviers de chiffres, de symboles et de lettres.
	- Permet de déplacer le curseur.
- **Permet de revenir au champ de message.** 
	- Permet d'ajouter un espace.
	- Permet d'effacer un caractère ou toute la phrase.
		- / Permet d'ouvrir ou de fermer l'écran contextuel.

#### \* Saisie intuitive T9

L'icône re o s'affiche en mode T9. Le mode T9 utilise un dictionnaire intégré pour reconnaître les mots que vous écrivez. Pour ce faire, il se base sur la séquence des touches sur lesquelles vous appuyez. Appuyez sur la touche numérique associée à la lettre à entrer ; le dictionnaire reconnaîtra le mot au cours de la saisie.

#### \* Saisie manuelle Abc

L'icône **...** s'affiche en mode Abc Dans ce mode (mode T9 désactivé ), vous devez appuyer à plusieurs reprises sur les touches numériques pour saisir une lettre.

### Dossiers de messages

Vous vous retrouverez facilement dans la structure des dossiers du GD910, car elle est très logique.

Recus - Tous les messages que vous recevez sont placés dans votre boîte de réception. Elle vous permet notamment de consulter et supprimer des messages. Pour plus de détails, reportez-vous à la section Gestion des messages ci-dessous.

Brouillons - Si vous ne terminez pas la rédaction d'un message, vous pouvez en enregistrer le début dans ce dossier.

Boîte d'envoi - Il s'agit d'un dossier de stockage temporaire dans lequel sont placés les messages en cours d'envoi.

Envoyés - Tous les messages que vous envoyez sont placés dans ce dossier.

Modèles - Vous pouvez créer des modèles pour les SMS que vous envoyez fréquemment. Des modèles sont déjà disponibles dans votre téléphone. Vous pouvez les modifier si vous le souhaitez. Les émoticônes les plus courants sont déjà disponibles dans votre téléphone.

# Messages

Emoticônes - Égayez vos messages en les agrémentant d'émoticônes. Les émoticônes les plus courantes sont déjà disponibles dans votre téléphone.

Réglages - C'est là que vous configurez vos options SMS/ Message vocal.

#### Gestion des messages

- 1 Pour ouvrir le menu principal, faites glisser deux fois votre doigt de droite à gauche sur l'écran d'horloge principal. Appuyez sur Messages puis sélectionnez Reçus.
- 2 Sélectionnez un message, puis appuyez sur la touche Envoyer ( pour ouvrir le menu d'options, puis choisissez l'une des options suivantes :

Répondre - Permet d'envoyer une réponse au message sélectionné.

Supprimer - Vous pouvez supprimer tous les messages. Transférer - Permet d'envoyer le message sélectionné à une autre personne.

Enregistrer le numéro - Permet d'enregistrer le numéro de téléphone dans le message.

Extrait - Permet d'extraire des informations, telles que le numéro de téléphone ou l'adresse email, du message sélectionné.

Écrire message - Permet d'envoyer une réponse au message sélectionné.

Appel vocal - Permet de passer un Appel vocal à un contact.

# Messages

Appel visio - Permet de passer un Appel vidéo à un contact.

Copier et déplacer - Permet de copier ou de déplacer le message sélectionné sur votre carte SIM ou votre téléphone.

Infos message - Permet de vérifier le type du message, son objet, son expéditeur et sa date.

Si le message Espace insuffisant pour messages s'affiche, vous devez supprimer des messages pour libérer de la mémoire.

#### Modification des paramètres d'un message texte

Pour ouvrir le menu principal, faites glisser deux fois votre doigt de droite à gauche sur l'écran d'horloge principal. Appuyez sur Messages sélectionnez Réglages, puis SMS. Vous pouvez modifier les paramètres suivants :

Centre SMS - Permet d'entrer les détails de votre centre de messagerie.

Accusé de réception - Permet de définir si vous souhaitez recevoir une confirmation de remise des messages.

Période de validité - Permet de définir la durée de stockage de vos messages dans le centre de messagerie.

### Modification des paramètres d'un répondeur

Pour ouvrir le menu principal, faites glisser deux fois votre doigt de droite à gauche sur l'écran d'horloge principal. Appuyez sur Messages sélectionnez Réglages, puis Répondeur. Vous pouvez afficher et modifier le nom et le numéro du répondeur.

# Commande vocale

### Commande vocale

Votre GD910 prend en charge les commandes vocales avancées. Grâce à une technologie de reconnaissance vocale avancée, cette fonction vous permet d'effectuer des actions par commande vocale (par ex. émettre

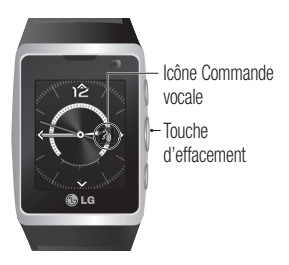

des appels, confirmer de nouveaux messages ou utiliser le répondeur, vérifier votre agenda, consulter l'heure et écouter de la musique).

#### REMARQUE:

- L'utilisation d'une commande vocale peut être difficile dans un environnement bruyant ou en cas d'urgence.
- Le haut-parleur est actif lorsque vous utilisez une commande vocale. Approchez le GD910 quand vous parlez.
- Avant d'utiliser une commande vocale, assurez-vous que cette fonction est active. (Réglages>Téléphone>Commande vocale)
- Si vous utilisez le téléphone dans votre voiture, veillez à fermer les vitres. Sinon, la fonction peut être perturbée par le bruit du vent et du trafic.
- La commande vocale ne prend pas en charge toutes les langues ; il se peut que certaines fonctions ne soient pas prises en charge selon la langue.

#### ATTENTION:

- La fonction de commande vocale dépend de la langue. Avant d'utiliser la commande vocale, vérifiez la langue de reconnaissance vocale.
	- Langue de reconnaissance vocale : anglais américain, anglais britannique, espagnol, français, portugais, allemand, italien et russe.

## Accès

Pour utiliser une fonction de commande vocale, maintenez la touche Effacer  $\frac{1}{2}$  enfoncée sur l'écran horloge, puis suivez les instructions.

### Utilisation d'une fonction de commande vocale

Appeler - Dites « Appeler », puis appelez quelqu'un en prononçant son nom. Parlez clairement et précisément lorsque les détails des contacts apparaissent dans votre liste de contacts. Lorsqu'un contact comporte plus d'un numéro, vous pouvez indiquer le nom du contact (par ex., « Appeler Pierre Travail »). Votre téléphone GD910 émettra un appel vers le numéro par défaut des contacts.

Nouveaux messages- Lorsque vous avez un nouveau message, la fonction TTS (Synthèse vocale) est automatiquement activé et vous indique le nombre de nouveaux messages reçus dans la journée. Elle lira aussi automatiquement un nouveau message que vous venez de recevoir.

# Commande vocale

Répondeur - Vous pouvez accéder au répondeur directement en disant à voix haute « Répondeur ».

Agenda du jour - La commande « Agenda du jour » vous permet d'ouvrir et de consulter votre agenda.

Heure - La commande « Heure » vous indique l'heure.

Musique - La commande « Musique » vous permet de diffuser de la musique.

Aide - Donne des consignes générales pour l'utilisation de la fonction Commande vocale.

### Réglages de la commande vocale.

- 1 Sur l'écran horloge, appuyez sur la touche Effacer  $\frac{1}{2}$  et maintenez-la enfoncée.
- 2 Ensuite, accédez à la fonction de commande vocale et appuyez sur la touche Envoyer ( pour ouvrir ses réglages.
- 3 Modifiez les réglages, si nécessaire.

Sensibilité - Le paramètre « Sensibilité » détermine la manière dont le système filtre les résultats. L'option « Rejeter plus de mots » augmente la sensibilité pour filtrer plus de résultats potentiels. L'option « Rejeter moins de mots » diminue la sensibilité et affiche plus de résultats potentiels. Si le système vous demande souvent de répéter votre commande ou si aucun résultat n'est trouvé, abaissez le réglage de la sensibilité.

S'entraîner aux commandes vocales - Si le téléphone vous demande souvent de répéter une commande vocale, apprenez-lui à reconnaître les caractéristiques de votre voix.

Expiration - Peut être réglé sur 5 secondes ou 10 secondes.

# Utilitaires

### Mes dossiers

La mémoire de votre téléphone vous permet de stocker des fichiers multimédia afin d'accéder facilement à tous vos fichiers d'images, de sons, etc. Sur l'écran horloge, faites glisser votre doigt de droite à gauche pour accéder au menu principal. Appuyez sur Utilitaires, Multimédia, puis sélectionnez Mes dossiers.

Mes images - Contient une liste d'images, y compris les images par défaut préchargées sur votre téléphone et celles prises avec l'appareil photo de votre téléphone. Vous pouvez affecter une image à une personne dans votre liste de contacts pour qu'elle s'affiche quand cette personne vous appelle.

Mes sons - Contient les sons par défaut et les enregistrements vocaux.

Autres - Ce dossier permet de stocker des fichiers autres que des images ou des sons.

## **Musique**

Votre GD910 est équipé d'un lecteur MP3 intégré qui vous permet d'écouter vos morceaux préférés. Pour accéder au lecteur audio, déplacez votre doigt de droite à gauche sur l'écran horloge pour accéder au menu principal. Appuyez sur Utilitaires, Multimédia, puis sélectionnez Musique.

À partir de cet emplacement, vous avez accès à plusieurs dossiers :

Dernières écoutes - Permet d'afficher toutes les chansons que vous avez écoutées récemment.

# Utilitaires

Toutes les pistes - Contient toutes les chansons de votre téléphone.

Artistes - Permet de parcourir votre collection musicale par artiste.

Albums - Permet de parcourir votre collection musicale par album.

Genres - Permet de parcourir votre collection musicale par genre.

Listes d'écoute - Permet d'afficher toutes les listes d'écoute que vous avez créées.

Lecture aléatoire - Permet d'écouter vos morceaux de musique dans un ordre aléatoire.

#### Transférer de la musique sur votre téléphone

La manière la plus simple de transférer de la musique sur votre téléphone est de le faire via Bluetooth ou avec votre câble sync.

Pour transférer des documents à l'aide de la technologie Bluetooth:

- 1 Assurez-vous que Bluetooth est activé sur vos deux périphériques et que ces derniers sont à portée l'un de l'autre.
- 2 Sélectionnez le fichier musical sur l'autre périphérique et sélectionnez l'envoi via Bluetooth.
- 3 Une fois que votre fichier est prêt à être envoyé, vous devez l'accepter sur votre téléphone en appuyant sur Oui.
- 4 Le fichier apparaît dans Toutes les pistes.

#### Lecture d'une chanson

- 1 Sur l'écran horloge, faites glisser votre doigt de droite à gauche pour accéder au menu principal. Appuyez sur Utilitaires, Multimédia, puis sélectionnez Musique.
- 2 Touchez Toutes les pistes.
- 3 Sélectionnez la chanson que vous souhaitez lire.
- 4 Touchez **un** pour mettre la chanson sur pause.
- 5 Touchez **Example 1** pour revenir à la chanson précédente.
- 6 Touchez **PH** pour passer à la chanson suivante.
- 7 Appuyez sur  $\frac{1}{0}$  pour revenir à la liste de chansons.

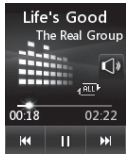

ASTUCE: Pour régler le volume quand vous écoutez de la musique, appuyez sur l'icône Haut-parleur à l'écran, puis faites glisser votre doigt vers le haut ou le bas.

ASTUCE: Même si le casque Bluetooth est connecté à votre téléphone, vous ne pourrez écouter vos fichiers MP3 que depuis votre téléphone. Le son de vos fichiers MP3 ne peut pas être diffusé depuis un kit piéton mono Bluetooth.

## Création d'une liste d'écoute

Vos propres listes d'écoute peuvent être créées en sélectionnant des chansons dans le dossier **Toutes les pistes**.

# Utilitaires

- 1 Sur l'écran horloge, faites glisser votre doigt de droite à gauche pour accéder au menu principal. Appuyez sur Utilitaires, Multimédia, puis sélectionnez Musique.
- 2 Appuyez sur sur Listes d'écoute.
- 3 Touchez Ajouter une nouvelle liste d'écoute, saisissez le nom de la liste d'écoute puis touchez **Enregistrer**.
- 4 Le dossier **Toutes les pistes** affiche toutes les chansons stockées dans votre téléphone. Appuyez sur toutes les chansons que vous souhaitez inclure dans votre liste d'écoute. Une coche apparaît à gauche des noms des chansons.
- 5 Appuyez sur  $\ell$  puis sélectionnez Enreg. pour enregistrer la liste d'écoute.

REMARQUE: Le contenu musical est protégé par un copyright dans des lois et des traités nationaux et internationaux. La copie ou la reproduction d'un contenu musical peut donc être soumise à l'obtention d'autorisations ou de licences particulières. Dans certains pays, la législation en vigueur interdit la copie à usage privé de tout contenu protégé par un copyright. Veuillez vous conformer à la législation de votre pays de résidence avant d'utiliser un tel contenu.

### Utilisation de l'appareil photo

- 1 Sur l'écran horloge, faites glisser votre doigt de droite à gauche pour accéder au menu principal. Appuyez sur Utilitaires, Multimédia, puis sélectionnez Appareil Photo.
- 2 Le viseur apparaîtra à l'écran. Appuyez pour prendre une col photo.

# Utilitaires

- \* Dans votre viseur, vous pouvez sélectionner les options suivantes avant de prendre une photo. Appuyez sur les icônes.
- 
- Galerie Appuyez ici pour accéder à votre galerie.
- **Luminosité** Faites défiler l'indicateur de luminosité le long de la barre, vers "-" pour un niveau de luminosité plus faible ou vers "+" pour un niveau de luminosité plus élevé.
- 3 Votre photo s'affiche à l'écran. Le nom de l'image s'affiche sur la partie inférieure de l'écran.

# Ajout d'un événement au calendrier

- 1 Sur l'écran horloge, faites glisser votre doigt de droite à gauche pour accéder au menu principal. Appuyez sur Utilitaires, sélectionnez Agenda, puis Calendrier.
- 2 Sélectionnez la date à laquelle vous souhaitez ajouter un événement.
- 3 Appuyez sur (, puis sur Nouvel événement.

ASTUCE: Vous avez la possibilité de définir des dates de congé dans votre calendrier. Appuyez sur chaque jour de vacances, puis sur *(e puis sur Définir congé.* 

## Ajout d'un élément à votre liste des tâches

1 Sur l'écran horloge, faites glisser votre doigt de droite à gauche pour accéder au menu principal. Appuyez sur Utilitaires, sélectionnez Agenda, puis Tâches.

- 2 Appuyez sur Ajouter tâche.
- 3 Définissez la date de la tâche, ajoutez des notes, puis sélectionnez un niveau de priorité : Elevée. Movenne ou Faible.
- 4 Enregistrez la tâche en sélectionnant Enreg.

ASTUCE: Pour modifier un élément, sélectionnezle, appuyez sur l'onglet correspondant et saisissez les modifications. Confirmez les modifications en sélectionnant Enregistrer.

### Ajouter un mémo

- 1 Sur l'écran horloge, faites glisser votre doigt de droite à Depuis pour accéder au menu principal. Appuyez sur Utilitaires, sélectionnez Agenda, puis Mémo.
- 2 Appuyez sur Nouveau mémo.
- **3** Saisissez votre mémo, puis appuyez sur (puis sur Enregistrer ds mémo.
- 4 Votre mémo s'affiche à l'écran.

## Trouver jour J

Trouver jour J est un outil très pratique qui vous permet de déterminer une date à partir de la date du jour. Vous pouvez ainsi repérer diverses échéances.

- 1 Sur l'écran horloge, faites glisser votre doigt de droite à gauche pour accéder au menu principal. Appuyez sur Utilitaires, sélectionnez Agenda, puis Trouver jour J.
- 2 Définissez la date souhaitée dans l'onglet Du.

# Utilitaires

- 3 Définissez le nombre de jours souhaité dans l'onglet Après.
- 4 Le Jour J s'affiche en dessous.

### Réglage des alarmes

- 1 Sur l'écran horloge, faites glisser votre doigt de droite à gauche pour accéder au menu principal. Appuyez sur Utilitaires, sélectionnez Alarmes.
- 2 Touchez Nouveau alarme.
- 3 Réglez l'heure à laquelle vous souhaitez que l'alarme sonne, puis touchez Enreg. L'écran revient automatiquement à la liste des alarmes.
- 4 Sélectionnez l'élément dans la liste, puis choisissez celui pour lequel l'alarme doit se répéter : Ponctuelle, Chaque jour, Lun - Ven, Lun - Sam, Sam - Dim ou Sauf congés.
- 5 Selectionner Type d'alarme pour choisir un type d'alarme.
- 6 Appuyez sur Alarme. Vous pouvez choisir un son depuis la liste Album média. Pour écouter une sonnerie, appuyez sur ( à droite du son.
- 7 Ajoutez un mémo pour l'alarme.
- 8 Enfin, définissez la fréquence de répétition : 5, 10, 20, 30 minutes, 1 heure. Vous pouvez également désactiver la fonction de répétition.

9 Lorsque l'alarme est réglée, appuyez sur Enregistrer.

REMARQUE: Vous pouvez programmer un maximum de 5 alarmes.

## **Dictaphone**

Le dictaphone vous permet d'enregistrer des mémos vocaux ou autres fichiers audio.

Enregistrement:

- 1 Sur l'écran horloge, faites glisser votre doigt de droite à gauche pour accéder au menu principal. Appuyez sur Utilitaires, puis sélectionnez Dictaphone.
- 2 Touche pour lancer l'enregistrement.
- 3 Touchez pour arrêter l'enregistrement.
- 4 Touchez **Pour écouter votre enregistrement.**

### Utiliser la calculatrice

- 1 Sur l'écran horloge, faites glisser votre doigt de droite à gauche pour accéder au menu principal. Appuyez sur Utilitaires, sélectionnez Outils, puis Calculatrice.
- 2 Appuyez sur la zone pour afficher les touches numériques.
- 3 Appuyez sur l'écran et saisissez des nombres au moyen des touches numériques.

# Utilitaires

- 4 Pour les calculs simples, appuyez sur la fonction souhaitée  $(+, -, x)$  ou  $\div$ ), suivie de  $=$ .
- 5 Pour les calculs plus complexes, appuyez sur  $\overline{p}$ , puis choisissez sin, cos, tan, log, ln, exp, deg, rad, etc.

### Convertir une unité

- 1 Sur l'écran horloge, faites glisser votre doigt de droite à gauche pour accéder au menu principal. Appuyez sur Utilitaires, sélectionnez Outils, puis Convertisseur.
- 2 Choisissez le type de données à convertir : Devise, Surface, Longueur, Poids, Température, Volume ou Vitesse.
- 3 Vous pouvez à présent choisir l'unité et entrer la valeur à convertir, puis l'unité de conversion.
- 4 Le résultat s'affiche.

#### Ajout d'une ville à l'horloge mondiale

- 1 Sur l'écran horloge, faites glisser votre doigt de droite à gauche pour accéder au menu principal. Appuyez sur Utilitaires, sélectionnez Outils, puis Fuseaux horaires.
- 2 Appuyez sur la touche Envoyer (, puis sélectionnez Nouvelle ville. Choisissez le continent, puis sélectionnez la ville sur la carte. Ou bien, appuyez sur Sélectionner ville et faites votre choix dans la liste ou appuyez sur Rechercher, puis sélectionnez le premier mot de la ville. La ville apparaît à l'écran.
- 3 Appuyez sur la ville pour l'ajouter à votre liste de fuseaux horaires.

### Utilisation du chronomètre

- 1 Sur l'écran horloge, faites glisser votre doigt de droite à gauche pour accéder au menu principal. Appuyez sur Utilitaires, sélectionnez Outils, puis Chronomètre.
- 2 Appuyez sur Démarrer pour commencer le chronométrage.
- 3 Appuyez sur Tour si vous souhaitez enregistrer la durée d'un tour.
- 4 Appuyez sur **Arrêt** pour arrêter le chronomètre.
- 5 Appuyez sur Reprendre pour redémarrer le chronomètre au moment où vous l'aviez arrêté ou sur Réinitialiser pour remettre le temps à zéro.

## **STK**

Ce menu peut varier selon que les services STK soient pris en charge ou non par la carte SIM (SIM Application Toolkit).

### Personnalisation des Profils

Sur l'écran des indicateurs, vous pouvez rapidement modifier votre profil. Sur l'écran horloge, faites glisser votre doigt de gauche à droite et appuyez sur l'icône du profil.

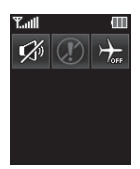

ASTUCE: Pour utiliser le mode Avion, sélectionnez  $\rightarrow$ . Ce mode vous empêche d'émettre des appels, d'envoyer des messages ou d'utiliser la technologie Bluetooth.

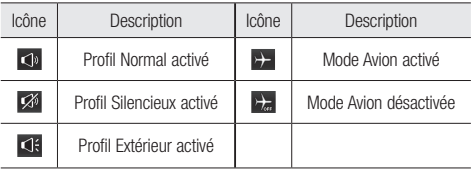

Vous pouvez personnaliser chaque profil via le menu Réglages.

- 1 Sur l'écran horloge, faites glisser votre doigt de droite à gauche pour accéder au menu principal. Appuyez sur Réglages, puis sélectionnez Profils.
- 2 Sélectionnez le profil à modifier.
- 3 Vous pouvez alors modifier toutes les options de son et d'alerte disponibles dans la liste, dont les réglages Sonnerie, Volume, Alerte message, etc.

### Modification des paramètres de l'écran

- 1 Sur l'écran horloge, faites glisser votre doigt de droite à gauche pour accéder au menu principal. Appuyez sur Réglages, puis sélectionnez Écran.
- 2 Réglez les paramètres suivants:

Menu principal - Permet de choisir le style du menu supérieur.

Police - Permet de choisir taille de la police.

Rétroéclairage - permet de définir la durée de fonctionnement du rétroéclairage.

REMARQUE: Plus la durée de fonctionnement du rétroéclairage est importante, plus la batterie est sollicitée. Vous devrez donc recharger votre téléphone plus souvent.

Luminosité - Permet de régler la luminosité de l'écran. Écran de verrouillage - Choisissez le type d'horloge qui s'affiche sur l'écran verrouillé (Digital ou Analogique). Guide des actions - Permet d'activer ou de désactiver le guide d'action.

#### Modification des paramètres du téléphone

Profitez de la liberté qui vous est offerte d'adapter le GD910 en fonction de vos préférences personnelles.

1 Sur l'écran horloge, faites glisser votre doigt de droite à gauche pour accéder au menu principal. Appuyez sur Réglages, puis sélectionnez Téléphone.

# Paramètres

2 Choisissez dans la liste suivante:

Date & Heure - Permet de régler les paramètres de date et d'heure ou d'activer leur mise à jour automatique lorsque vous voyagez ou pour les mettre à l'heure d'été.

Économie d'énergie - Permet de paramétrer les économies d'énergie définies en usine sur Désactivé, Nuit uniquement ou Toujours activé.

Langues - Permet de modifier la langue d'affichage de votre GD910.

Sécurité - Permet de régler les paramètres de sécurité, notamment les codes PIN et le verrouillage du téléphone.

REMARQUE: Code de sécurité Le code de sécurité par défaut est «0000». Le code de sécurité par défaut peut être modifié dans le menu Sécurité > Changer codes.

Commande vocale - Permet d'activer ou de désactiver la commande vocale.

Gestionnaire de mémoire - Permet de déterminer l'espace mémoire utilisé et l'espace mémoire disponible.

- Mémoire commune tél. Consultez l'espace mémoire disponible sur votre téléphone GD910 pour les Images, Sons et autres éléments.
- Mémoire réservée tél. Permet d'afficher l'espace mémoire disponible sur votre téléphone pour les options SMS, Contacts, Calendrier, Tâches, Mémos, Alarmes et Journal des appels.

- Mémoire SIM - Permet d'afficher l'espace mémoire disponible sur votre carte SIM.

Réinit. Paramètres - Permet de réinitialiser tous les paramètres à leur valeur d'usine par défaut.

Infos - Permet d'afficher les informations techniques de votre GD910.

### Modification des paramètres de connectivité

Les paramètres de connectivité ont déjà été définis par votre opérateur afin que vous puissiez profiter immédiatement de votre nouveau téléphone. Pour modifier tout paramètre, utilisez ce menu :

Sur l'écran horloge, faites glisser votre doigt de droite à gauche pour accéder au menu principal. Appuyez sur Réglages, puis sélectionnez Connectivité.

Faites votre choix parmi la liste d'options suivantes:

#### 1 Paramètres réseau.

Sélection réseau - Si vous sélectionnez l'option de sélection automatique, cette fonction recherche automatiquement le réseau et enregistre le téléphone auprès du réseau. Nous vous recommandons d'utiliser ce paramètre pour obtenir un service et une qualité optimaux.

REMARQUE: Si votre téléphone perd la connexion au réseau en mode manuel, un message vous invitant à sélectionner le réseau disponible s'affiche dans l'écran de veille.

# Paramètres

Mode réseau - Vous pouvez définir le type de réseau à rechercher dans le menu Sélection réseau.

Liste favoris - Si la recherche réseau est effectuée automatiquement, vous pouvez ajouter un réseau préféré pour la connexion.

#### 2 Connexion par paquet

Permet de déterminer quand le périphérique doit être connecté au réseau pour les données par paquets. (Si nécessaire/Si disponible)

#### 3 Mode connexion USB

Choisissez Service de données et synchronisez le GD910 à l'aide du logiciel LG PC Suite afin de copier les fichiers depuis votre téléphone. (Stockage de masse/PC Suite)

#### Modification de vos paramètres Bluetooth

- 1 Sur l'écran horloge, faites glisser votre doigt de droite à gauche pour accéder au menu principal. Appuyez sur Réglages, puis sélectionnez Bluetooth.
- 2 Sélectionnez Bluetooth ( ), appuyez sur la touche Envoyer (, puis sélectionnez Réglages. Vous pouvez modifier les paramètres suivants:

Visibilité - Choisissez Visible pour que les autres périphériques puissent détecter votre téléphone lorsqu'ils recherchent un appareil Bluetooth. Si vous choisissez Masqué, les autres périphériques ne pourront pas détecter votre téléphone lorsqu'ils recherchent un appareil Bluetooth.

# Paramètres

Nom du téléphone - Permet de donner un nom à votre téléphone ou de le renommer. Ce nom s'affiche sur l'écran des autres périphériques. Le nom de votre téléphone s'affiche sur les autres périphériques uniquement lorsque l'option Visibilité de mon périphérique est définie sur Montrer à tous.

Services supportés - Permet d'afficher la liste des périphériques tels que les casques ou kits mains libres compatibles avec ce téléphone Bluetooth.

Mode SIM distante - Permet d'activer le mode SIM distant.

Mon adresse - Vérifiez votre adresse de Bluetooth ici.

REMARQUE: Lorsque vous utilisez un périphérique Bluetooth avec le téléphone, la sécurité de ce dernier n'est plus totale. Nous vous recommandons donc de configurer la visibilité Bluetooth sur Invisible après la configuration ou l'installation du périphérique. Pour les fichiers reçus via Bluetooth et ce, quel que soit le périphérique associé, vous pouvez accepter ou rejeter la connexion après avoir consulté les informations de l'expéditeur.

#### Association à un autre périphérique Bluetooth

Lorsque vous associez le GD910 à un autre périphérique, vous pouvez configurer une connexion protégée par mot de passe. Cette association est alors plus sécurisée.

1 Assurez-vous que votre connexion Bluetooth est activée et visible. Le menu Réglages vous permet de modifier votre visibilité, en sélsectionnant Visibilité puis Visible.
# Paramètres

- 2 Appuyez sur Rechercher.
- \* Pour activer le Bluetooth:
- 1 Dans le menu Bluetooth, appuyez sur **Bluetooth** pour l'activer, comme illustré ci-dessous.
- 2 Pour désactiver le Bluetooth, appuyez sur **Bluetooth** de nouveau.

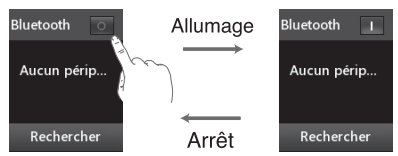

Si le Bluetooth est désactivé, l'icône **de la paraît à** l'écran.

Si le Bluetooth est activé, l'icône **de apparaît à l'écran.** 

- 3 Le mobile va rechercher des périphériques. Une fois la recherche terminée, la liste des périphériques détectés s'affiche et l'option Actualiser apparaît à l'écran.
- 4 Choisissez le périphérique auquel associer votre GD910, entrez le mot de passe et appuyez sur OK.
- 5 Votre téléphone se connecte alors à l'autre périphérique, sur lequel vous devez saisir le même mot de passe.
- 6 Votre connexion Bluetooth protégée par mot de passe est désormais prête à l'emploi.

## Utilisation d'un casque Bluetooth

- 1 Vérifiez que le Bluetooth est activé **de la visible**.
- 2 Suivez les instructions fournies avec votre kit piéton pour associer les deux dispositifs.
- 3 Appuyez sur Toujours demander ou Autoriser sans demander, puis appuyez sur Oui pour initier la connexion. Le GD910 bascule automatiquement sur le profil Casque.

### Envoi et réception de fichiers via Bluetooth

Grâce à la technologie Bluetooth, vous pouvez envoyer et recevoir des fichiers très facilement. La connexion est rapide et aucun câble n'est nécessaire. Vous pouvez également connecter un casque Bluetooth pour émettre et recevoir des appels.

Avant de pouvoir commencer à partager des fichiers via Bluetooth, vous devez associer votre téléphone avec un autre périphérique Bluetooth. Pour plus d'informations sur l'association de périphériques, reportez vous à la rubrique Association à un autre périphérique Bluetooth.

ASTUCE: La connexion est meilleure si aucun objet solide ne se trouve entre le téléphone et le périphérique Bluetooth.

REMARQUE: Lisez le guide de l'utilisateur de chaque accessoire Bluetooth que vous tentez d'associer à votre produit car les instructions peuvent varier.

### Pour envoyer un fichier:

- 1 Ouvrez le fichier à envoyer. Il s'agit en général d'une photo, d'une vidéo ou d'un fichier musical.
- 2 Sélectionnez Envoyer. Choisissez Bluetooth.
- 3 Si vous avez déjà associé le périphérique Bluetooth, votre GD910 n'en recherche pas automatiquement d'autres. Dans le cas contraire, le GD910 recherche les autres périphériques Bluetooth activés à sa portée.
- 4 Choisissez le périphérique auquel vous souhaitez envoyer le fichier, puis touchez Sélectionner.
- 5 Le fichier est envoyé.

ASTUCE: Pour vous assurer que le fichier est bien envoyé, vérifiez la barre de progression.

### Pour recevoir un fichier:

- 1 Pour recevoir des fichiers, le Bluetooth doit être Activé et Visible. Pour plus d'informations, reportez-vous à la section Modification des paramètres Bluetooth cidessus.
- 2 Un message vous invite à accepter le fichier de l'expéditeur. Pour recevoir le fichier, appuyez sur **Oui.**

REMARQUE: La marque Bluetooth® et ses logos sont la propriété de Bluetooth SIG, Inc. et sont utilisés par LG Electronics sous licence de cette société. Les autres marques déposées et noms commerciaux sont ceux de leurs propriétaires respectifs.

Vous avez la possibilité de synchroniser votre ordinateur avec votre téléphone. De cette façon, les dates et événements importants vont coïncider, et vous seront indiqués par deux sources différentes. Vous aurez l'esprit plus tranquille.

ASTUCE: Pour effectuer cette opération, vous devez installer l'application PC Suite fournie sur le CD-ROM ou disponible en téléchargement à partir à l'adresse http:// update.lgmobile.com, (Dans www.lgmobile.com, Produits > Manuel & logiciel > Accédez à la section Téléchargement Manuels & Logiciels PC)

### Installation de LG PC Suite sur votre ordinateur

- 1 Sur l'écran horloge, faites glisser votre doigt de droite à gauche pour accéder au menu principal. Appuyez sur Réglages, puis sélectionnez Connectivité.
- 2 Sélectionnez Mode connexion USB.
- 3 Connectez le téléphone à l'ordinateur à l'aide un câble USB et patientez.
- 4 Le guide d'installation affiche un message.

Attention! Si le message du quide d'installation ne s'affiche pas sur votre ordinateur, vérifiez les paramètres CD-ROM de votre système d'exploitation Windows.

- 5 Insérez le CD fourni ou cliquez sur le bouton de téléchargement pour télécharger directement le programme LG PC Suite depuis le site Web.
- 6 Cliquez sur le programme d'installation de LG PC Suite qui apparaît sur votre écran.

### Connexion du téléphone à votre ordinateur

- 1 Sélectionnez PC Suite dans le menu Connectivité puis Mode Connection USB. Connectez le câble USB a votre téléphone et a votre ordinateur.
- 2 Cliquez deux fois sur l'icone LG PC Suite placée sur votre Bureau.

Attention! Si le programme LG PC Suite n'est pas activé automatiquement sur votre ordinateur, vérifiez les paramètres CD-ROM de votre ordinateur.

3 Votre téléphone est à présent connecté à votre ordinateur.

### Sauvegarde et restauration des données de votre téléphone

- 1 Connectez votre téléphone à votre ordinateur comme indiqué ci-dessus.
- 2 Cliquez sur l'icône Sauvegarde, puis sélectionnez Sauvegarde ou Restaurer.
- 3 Marquez le contenu à sauvegarder ou à restaurer. Sélectionnez l'emplacement vers lequel sauvegarder les informations ou à partir duquel les restaurer. Cliquez sur OK.
- 4 Les informations sont sauvegardées ou restaurées.

### Affichage des fichiers du téléphone sur votre ordinateur

- 1 Connectez votre téléphone à votre ordinateur comme indiqué ci-dessus.
- 2 Cliquez sur l'icône Gérer les fichiers du tél..
- 3 Les images et fichiers audio enregistrés sur votre téléphone s'afficheront à l'écran dans le dossier Téléphone LG.

ASTUCE: Afficher le contenu de votre téléphone sur l'écran de votre ordinateur vous permet d'organiser vos fichiers et documents et de supprimer les contenus dont vous n'avez plus besoin.

### Synchroniser vos contacts

- 1 Connectez le téléphone à votre ordinateur.
- 2 Cliquez sur l'icône Contacts.
- 3 Votre ordinateur importe et affiche tous les contacts enregistrés dans votre carte SIM et dans votre téléphone.
- 4 Cliquez sur Fichier, puis sélectionnez Enreg. À présent, spécifiez l'emplacement dans lequel vous voulez enregistrer vos contacts.

REMARQUE: Pour sauvegarder les contacts enregistrés sur votre carte SIM, cliquez sur le dossier de la carte SIM à gauche de l'écran. Cliquez avec le bouton droit de la souris sur les contacts et choisissez Tout sélect., puis Copier ou Déplacer vers mémoire téléphone.

Cliquez avec le bouton droit de la souris sur les contacts, puis sélectionnez Copier dans le contact. Cliquez sur le dossier Téléphone, dans le volet gauche de l'écran. Tous vos numéros s'affichent.

### Synchroniser vos messages

- 1 Connectez le téléphone à votre ordinateur.
- 2 Cliquez sur l'icône Messages.
- 3 Tous les messages de votre ordinateur et de votre téléphone apparaissent à l'écran dans des dossiers.
- 4 Utilisez la barre d'outils, en haut de l'écran, pour réorganiser les messages.

### Utilisation du téléphone comme périphérique de stockage de masse

Votre téléphone peut être utilisé comme périphérique de stockage de masse.

- 1 Déconnectez votre téléphone de votre ordinateur.
- 2 Sur l'écran horloge, faites glisser votre doigt de droite à gauche pour accéder au menu principal. Appuyez sur Réglages, puis sélectionnez Connectivité.
- 3 Sélectionnez Mode connexion USB.
- 4 Appuyez sur Stockage de masse. Ce mode est enregistré.
- 5 Connectez le téléphone à votre ordinateur. Votre téléphone affiche : Connecté.

REMARQUE: Pour l'initialisation du stockage de masse, votre téléphone doit être déconnecté de l'ordinateur.

### Programme de mise à jour du logiciel du téléphone mobile LG.

Pour plus d'informations sur l'installation et l'utilisation de ce programme, consultez le site http://update.lgmobile.com. Cette fonction vous permet de mettre à jour votre logiciel avec la version logicielle la plus récente de manière simple et rapide sur Internet, sans avoir à contacter le centre de services LG. Le programme de mise à jour du logiciel du téléphone mobile requiert l'attention complète de l'utilisateur pendant toute la durée du processus de mise à jour. Assurez-vous de consulter toutes les instructions et remarques qui s'affichent à chaque étape avant de continuer. Notez que le retrait du câble USB de transmission des données ou des batteries au cours de la mise à jour peut endommager votre téléphone. Le fabricant ne pouvant être tenu responsable des pertes de données au cours du processus de mise à jour, nous vous conseillons de noter au préalable les informations importantes par souci de sécurité.

Ce chapitre répertorie quelques-uns des problèmes que vous pouvez rencontrer en utilisant votre téléphone. Si certains problèmes requièrent l'assistance de l'opérateur, la plupart d'entre eux peuvent toutefois être facilement résolus par l'utilisateur.

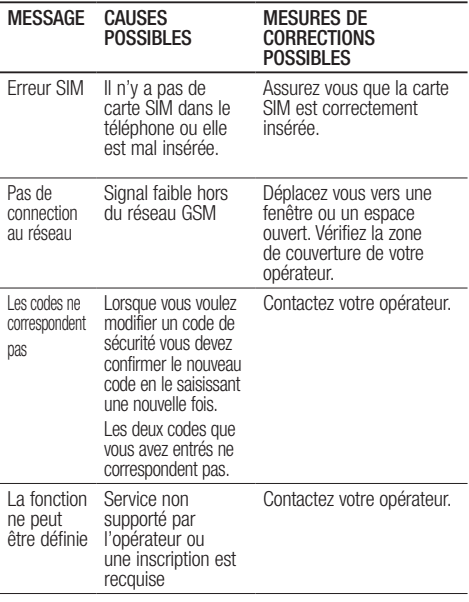

Dépannage

**SUITE AND STREET** 

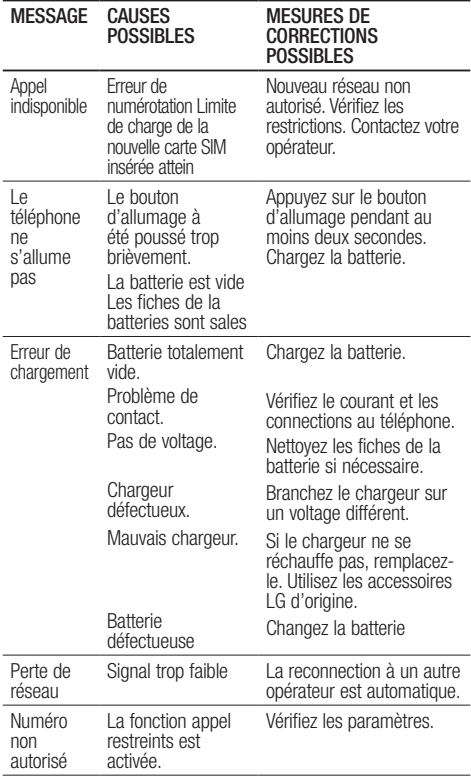

## Accessoires

De nombreux accessoires, parfois vendus séparément, sont disponibles pour votre téléphone. Vous pouvez les sélectionner selon vos besoins personnels en matière de communication. Contactez votre revendeur local pour connaître leur disponibilité. (Les éléments décrits cidessous sont parfois disponibles en option. )

Chargeur

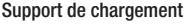

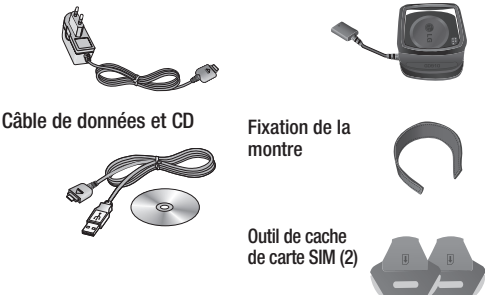

#### REMARQUE:

• Aucune oreillette Bluetooth™ n'est fournie avec le LG GD910, LG recommande l'utilisation d'une oreillette Bluetooth hauteperformance pour une qualité audio optimale.

#### REMARQUE:

- Utilisez toujours des accessoires d'origine LG.
- Le non-respect de cette recommandation risque d'entraîner l'annulation de votre garantie.
- Les accessoires peuvent varier selon les zones géographiques. Merci de contacter nos sociétés de services ou agents locaux pour plus d'informations.

## Service réseau

Le téléphone sans fil décrit dans ce guide est compatible avec les réseaux E-GSM 900, DCS 1800, PCS 1900 et WCDMA 2100.

Certaines des fonctions décrites dans ce guide sont appelées services réseau. Il s'agit de fonctions spéciales que vous définissez avec votre opérateur. Pour bénéficier des services réseau, vous devez vous y abonner par le biais de votre opérateur et obtenir de ce dernier des instructions d'utilisation.

## Données techniques

## Général

Nom du produit: GD910 Système: E-GSM 900 / DCS 1800 / PCS 1900 / WCDMA 2100

## Températures ambiantes

Max.: +37°C (en décharge) +36°C (en charge)  $Min: -10°C$ 

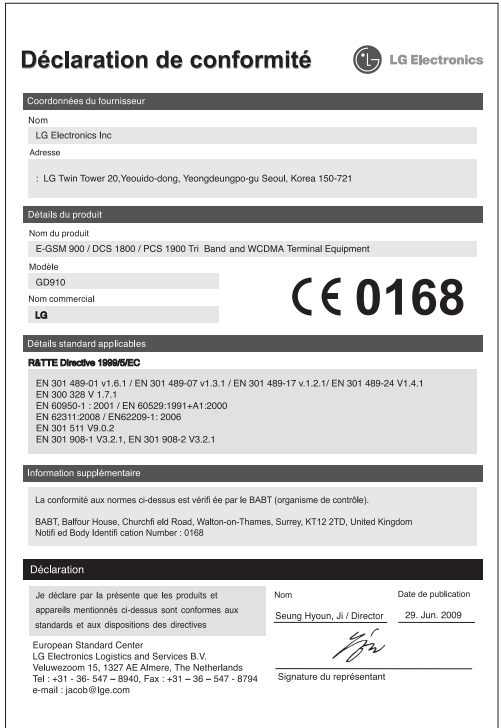

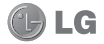

## CONDITIONS GENERALES DE GARANTIE LG Electronics FRANCE

#### *BENEFICE DE GARANTIE*

Nous vous remercions d'avoir acheté un produit LG et sommes confiants dans la satisfaction que vous apportera ce dernier pendant les années à venir.

L'appareil que vous venez d'acquérir bénéficie d'une garantie constructeur pour palier aux problèmes que vous pourriez rencontrer si le produit s'avérait défectueux, malgré une installation et une utilisation conformes au manuel d'installation et d'utilisation du produit. En cas de problème, le produit doit être retourné au revendeur auprès duquel vous l'avez acheté.

La garantie LG du produit et des accessoires auxquels est joint ce certificat de garantie est valable pour une durée de un (1) an, à l'exception de la batterie pour laquelle la durée de garantie est de 6 mois. La garantie s'applique à compter de la date d'achat effectué par le premier utilisateur final.

Cette garantie "Fabricant" doit être au minimum appliquée par votre revendeur ou à défaut par chacune de nos Stations Techniques Agréée.

A défaut, les coordonnées nos Stations Techniques Agréées peuvent être obtenues auprès de notre service après-vente (SAV), qui est aussi à votre disposition pour répondre aux questions concernant la garantie ou l'utilisation du produit. Vous pouvez contacter notre SAV à l'adresse suivante :

#### **LG Electronics France**

Service Clients Paris Nord II - 117 avenue des Nations BP 59372 Villepinte

95942 Roissy CDG cedex

N° magique Vert 32 20 dites "LG" APPEL GRATUIT DEPUIS UN POSTE FIXE

Les heures d'ouverture : du lundi au vendredi de 8h à 20h sauf jours fériés

**www.lge.com/fr** 

#### *TERMES ET CONDITIONS DE LA GARANTIE :*

Cette garantie donne droit à la réparation ou à l'échange gratuit du produit, des composants ou des pièces reconnus défectueux en France métropolitaine.

Dans les limites autorisées par la loi, les produits ou pièces de rechange, peuvent contenir des matériaux neufs et usagés équivalents à des matériaux neufs en termes de performance et de fiabilité.

La garantie s'applique à compter de la date d'achat du produit par le premier utilisateur final. En cas de cession du produit par le premier utilisateur final ou par tout autre utilisateur ultérieur, à titre gratuit (ex : don) ou à titre onéreux (ex : vente d'occasion), la garantie est transférée avec le produit, dans la limite néanmoins de la durée de la garantie restant à courir au moment de la cession du produit. En aucun cas, la cession du produit ne saurait avoir pour effet de prolonger la durée initiale de la garantie courant à compter de la date d'achat du produit par le premier utilisateur final.

La facture d'achat du client final sera exigée comme justificatif de garantie, avec les mentions suivantes:

Type d'appareil N° de IMEI

Date d'achat

Nom et adresse du revendeur et de l'acheteur Cachet commercial du revendeur

#### *RESTRICTIONS DE GARANTIE*

La garantie LG ne couvre que les défauts de fabrication.

Les défauts de fabrication sont définis au regard des prescriptions en vigueur relatives à la sécurité et à la santé des personnes, et par priorité, aux normes de construction obligatoires ou retenues par LG pour la fabrication de ses produits. Concernant les écrans de ses produits, LG a choisi de retenir comme norme de fabrication la norme ISO 13406-2 Classe II. Cette norme édicte des marges de tolérance quant à la défaillance des pixels. En application de cette norme, la garantie est limitée aux cas où les marges de tolérance applicables sont dépassées.

La garantie ne s'applique pas aux pièces jetables ou consommables. La responsabilité de LG se limite au coût de la réparation et/ou du remplacement du produit sous garantie.

Sauf condition de garantie spécifique prévoyant une intervention sur site pour la réparation ou le remplacement du produit, les frais d'expédition du produit au centre de réparation, les frais d'installation ou d'enlèvement du produit ne sont pas couverts par la garantie.

De même, les frais liés aux contrôles techniques périodiques, maintenance, réparation ou remplacement de pièces du fait d'une usure normale du produit ne sont pas couverts par la garantie.

Concernant les produits d'exposition, la garantie ne couvre pas les défauts existants au jour de la mise à disposition du produit liés à la présentation de l'appareil et dont le propriétaire aurait dû raisonnablement en découvrir l' existence à la suite d'un examen sommaire de l'appareil.

Sauf disposition légale d'ordre public contraire, LG ne pourra être tenu responsable des préjudices causés aux, logiciels, disques, CD, bandes, cassettes ou tout autre équipement ou document associé au produit. De même, LG ne pourra être tenu responsable des dommages indirects ou immatériels.

LG n'offre aucune garantie (explicite ou implicite) notamment concernant la qualité, le fonctionnement, l'exactitude, la fiabilité, l'adéquation du produit à une fin particulière.

LG n'est aucunement responsable d'une quelconque perte ou détérioration liée aux produits, au service, y compris les pertes financières, les pertes de bénéfices, de données, de jouissance ou d'utilisation du produit ou de tout produit associé. Les coûts de réparation effectuée par une personne autre que le revendeur du produit ou la Station Technique Agréée ne seront pas remboursés, sauf autorisation préalable accordée par le service après-vente LG.

#### *EXCLUSION DE GARANTIE*

Le bénéfice de la garantie est supprimé dans les cas suivants :

- si l'appareil a été endommagé lors du transport, ou accidenté ;
- si l'appareil n'est pas installé ou utilisé en conformité avec le manuel d' installation et d'utilisation, ou dans un environnement normal;
- si le numéro de série de l'appareil est effacé, manquant ou illisible ;
- si le défaut d'image est dû à un marquage de la dalle ou à une défaillance de pixels entrant dans les marges de tolérance de la norme de fabrication ISO 13406-2 Classe II.
- si l'appareil ou un équipement auxiliaire comporte des pièces qui ne sont pas fournies, homologuées ou recommandées par LG ;
- si l'appareil a été réparé par une personne non autorisée ou agréée par LG ;
- si l'appareil est en location ou en leasing avec option d'achat ;
- si les défauts ou les pannes apparaissent en-dehors de la période de garantie ;
- si les défauts résultent de l'oxydation des composants de l'appareil ;
- si les défauts résultent de l'usure normale du matériel, de détériorations ou d' accidents provenant de négligence, de défaut de surveillance ou d'entretien, d'utilisation anormale ou non conforme aux prescriptions du vendeur de ce matériel (ex : si son utilisation excède ce qui a été convenu) ;
- si l'appareil est endommagé du fait d'un évènement naturel imprévisible et irrésistible, d'une surtension ou sous tension du réseau d'alimentation ou de toute autre cause qui ne serait pas sous le contrôle de LG. Toute garantie est généralement exclue pour des incidents tenant à des causes extérieures à LG, à des cas fortuits ou de force majeure.

#### *RAPPEL DES DISPOSITIONS LEGALES :*

Aucune des dispositions énumérées ci-dessus, n'exclue le bénéfice de la garantie légale, concernant les vices cachés, conformément aux dispositions du code de la consommation et de l'article 1641 et suivants du Code Civil :

« Art. L. 211-4. - Le vendeur est tenu de livrer un bien conforme au contrat et répond des défauts de conformité existant lors de la délivrance.

« Il répond également des défauts de conformité résultant de l'emballage, des instructions de montage ou de l'installation lorsque celle-ci a été mise à sa charge par le contrat ou a été réalisée sous sa responsabilité.

« Art. L. 211-5. - Pour être conforme au contrat, le bien doit :

« 1° Etre propre à l'usage habituellement attendu d'un bien semblable et, le cas échéant :

« - correspondre à la description donnée par le vendeur et posséder les qualités que celui-ci a présentées à l'acheteur sous forme d'échantillon ou de modèle ;

« - présenter les qualités qu'un acheteur peut légitimement attendre eu égard aux déclarations publiques faites par le vendeur, par le producteur ou par son représentant, notamment dans la publicité ou l'étiquetage ;

« 2° Ou présenter les caractéristiques définies d'un commun accord par les parties ou être propre à tout usage spécial recherché par l'acheteur, porté à la connaissance du vendeur et que ce dernier a accepté.

« Article L.211-12 - L'action résultant du défaut de conformité se prescrit par deux ans à compter de la délivrance du bien. »

#### **Code civil**

Article 1641 : « Le vendeur est tenu de la garantie à raison des défauts cachés de la chose vendue qui la rendent impropre à l'usage auquel on la destine, ou qui diminuent tellement cet usage, que l'acheteur ne l'aurait pas acquise, ou n'en aurait donné qu'un moindre prix, s'il les avait connus »

Article 1648 : « L'action résultant des vices rédhibitoires doit être intentée par l' acquéreur dans un délai de deux ans à compter de la découverte du vice ».

#### *PROTECTION DES DONNEES PERSONNELLES*

Conformément à la loi Informatique et Libertés du 6 janvier 1978 modifiée par la loi du 6 août 2004, nous vous informons que toutes les données personnelles que nous sommes amenés à collecter par l'intermédiaire de l'assistance téléphonique ou par courrier sont destinées à l'usage exclusif de LG. Elles ne sont en aucun cas transmises à titre gratuit ou onéreux, à des tiers, personnes physiques ou morales, et sont utilisées dans le but de traiter vos réclamations, vos demandes, et éventuellement de recueillir votre niveau de satisfaction sur la qualité de nos produits et de notre service.

Nous vous informons par ailleurs que dans une démarche de qualité de service, vos appels à l'assistance téléphonique pourront être écoutés et/ou enregistrés. Le cas échéant, vos appels seront enregistrés sur un support numérique et seront conservés pour une durée maximale de 3 mois.

Vous disposez d'un droit d'accès, de rectification et de suppression des données vous concernant à tout moment, que vous pouvez mettre en œuvre sur demande écrite formulée par lettre simple auprès de LG Electronics France, à l'attention du Service Client, Paris Nord 2, 117 avenue des Nations, BP 59372 Villepinte, 95942 ROISSY CDG CEDEX ou sur demande orale par le biais de l' assistance téléphonique accessible au 3220.

#### *AVERTISSEMENT*

LG vous recommande AVANT tout envoi de votre produit en réparation, de sauvegarder sur un support externe l'intégralité de vos données enregistrées sur le disque dur de votre produit (contacts, messages, musique, vidéo, logiciels…) car ces données peuvent effacées au cours de l'opération de remise en état.

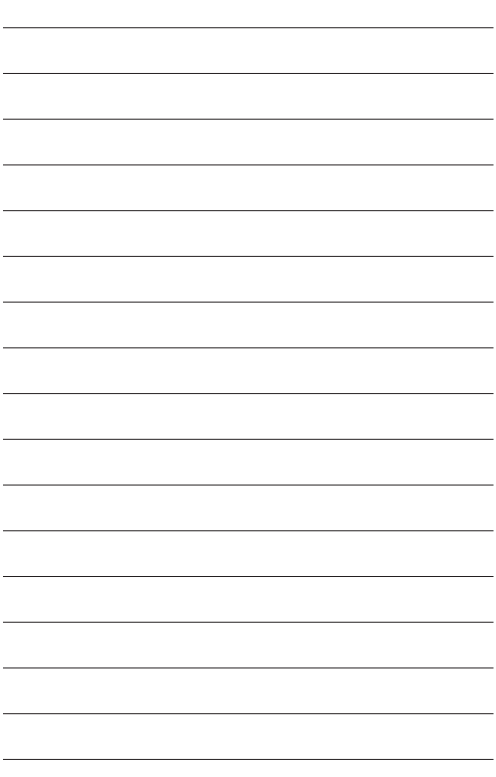

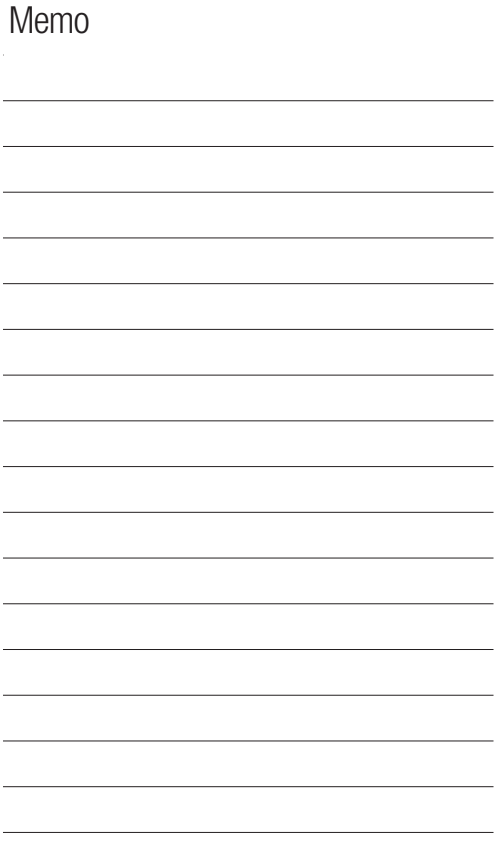

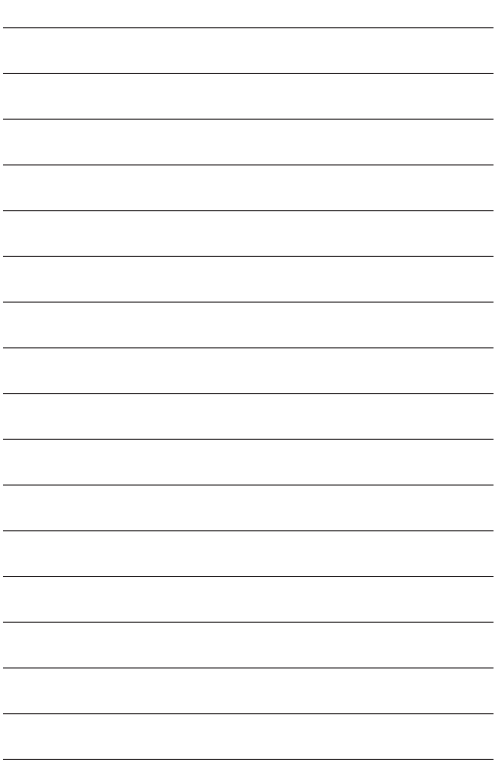

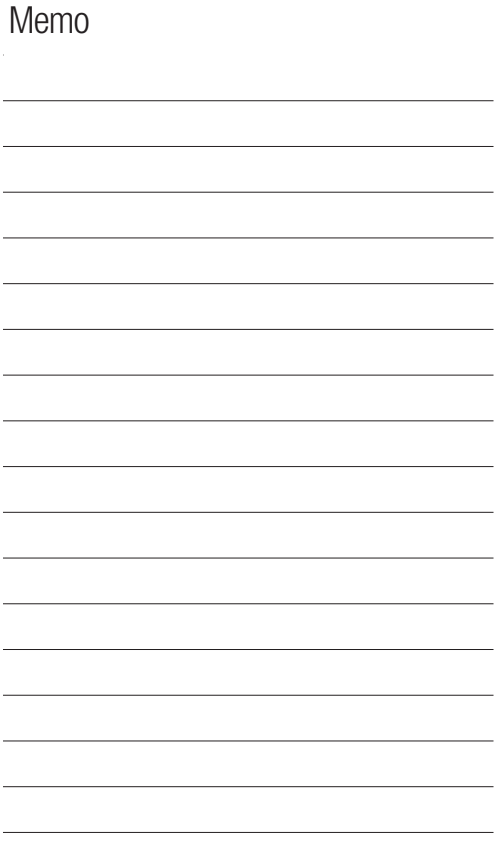

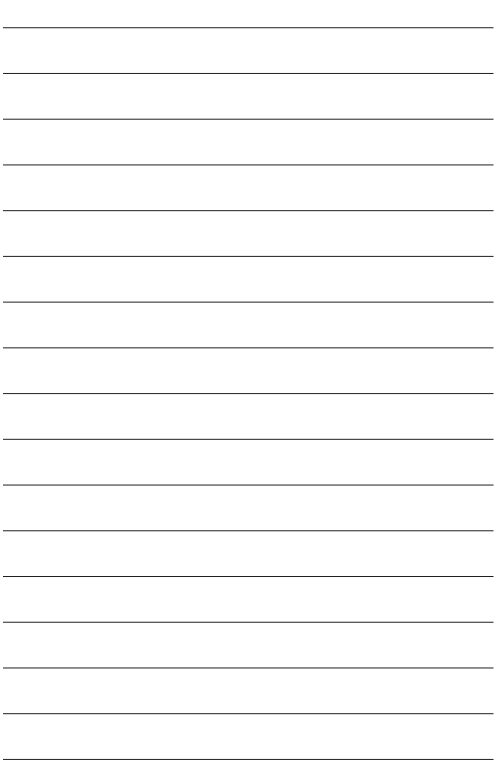

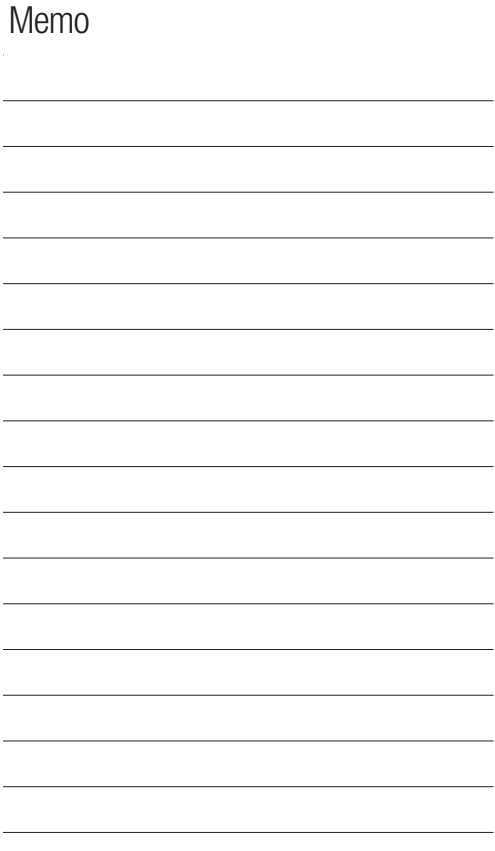

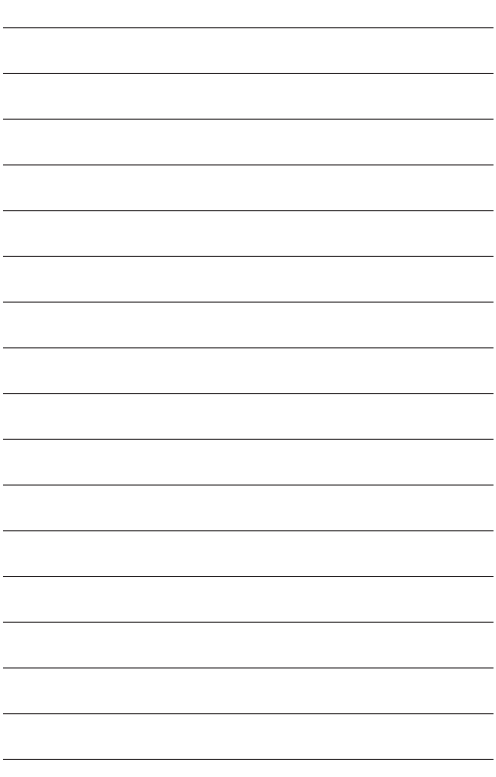

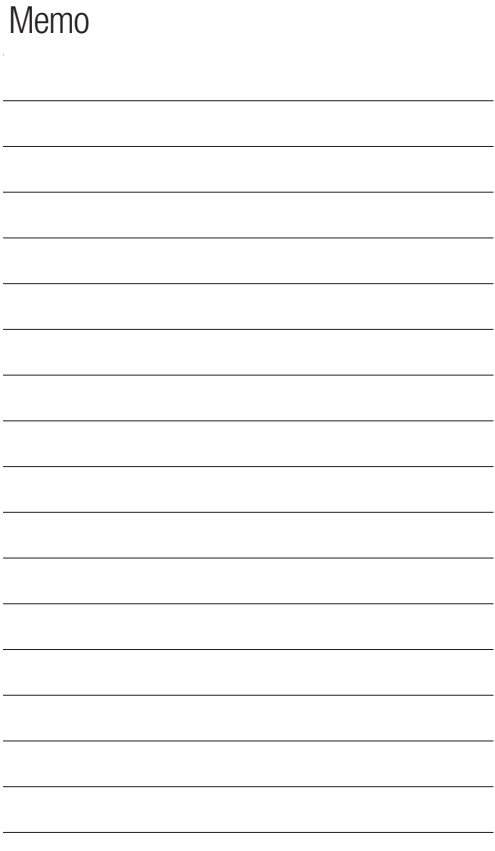